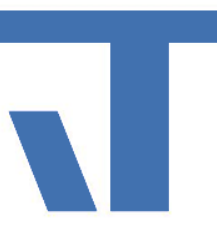

## Neues von Elvis

**PASE** 

AWT 2019 © IT GmbH - www.it-gmbh.de 03.06.2019

#### AWT 2019 **AWT 2019 Product a later of the C** IT GmbH - www.it-gmbh.de 2019 **AWT 2019** 2

#### – Hue

#### – Messaging Service - Mehrfachanhänge

• ProcessValueConverter

– MQTT (mit Service-Konfiguration-Dateien) – BacNet

## • Ports

- ConsumptionReport
- ElvisChartReport
- Reports

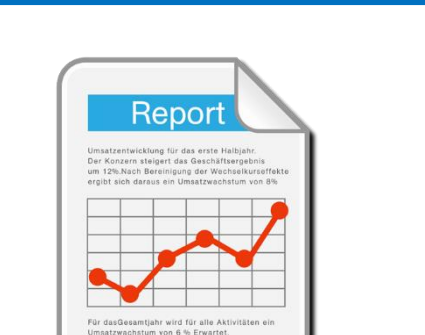

## Neues von Elvis - Elvis Server

Neues von Elvis – Elvis Bedienstation

- ConsumptionReportControl
- CharacteristicCurveDisplay

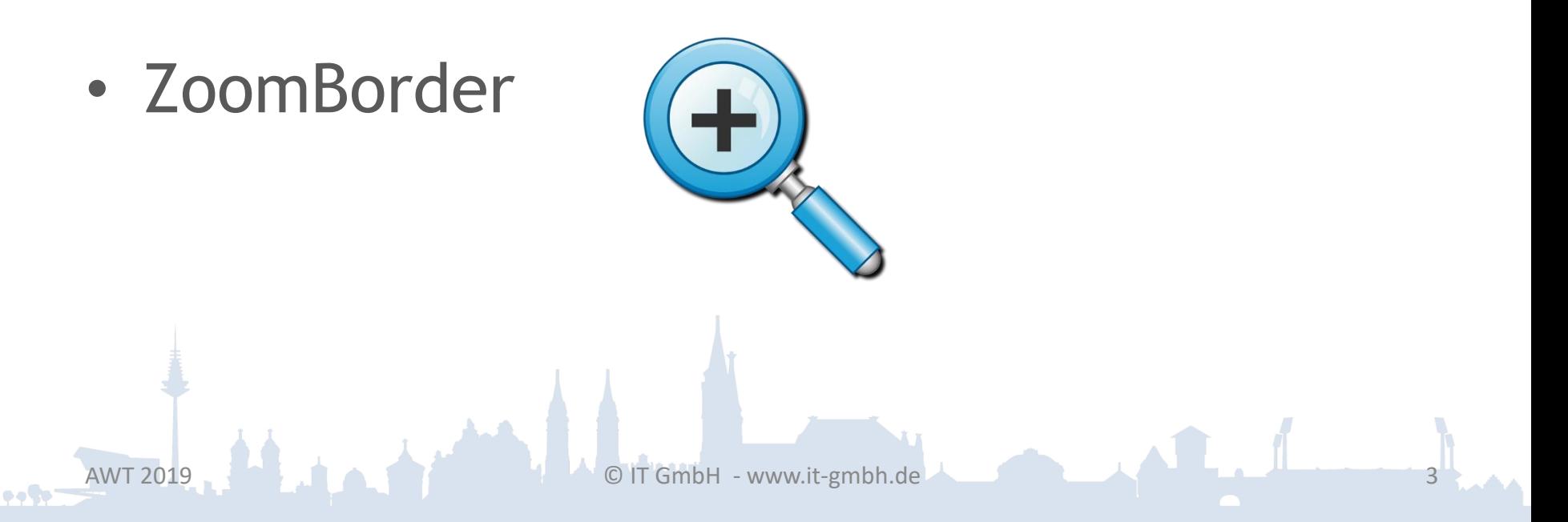

## Neues von Elvis – Elvis Viewer

- Jpeg-Support
- CharacteristicCurveDisplay
- SequenceConfigControl

 $\bullet$  . To

## Neues von Elvis – Elvis Viewer direct

- Ports (bisher nur KNX)
	- MQTT
	- Hue
	- System
	- Null

 $\bullet$  . To

Neues von Elvis – Elvis Viewer direct

- Jpeg-Support
- Unterstützung der Mehrsprachigkeit (Ab Version > 3.3.286 unterstützt der Elvis Designer auch die Synchronisierung)
- Server-Items
	- Scene
	- Schedule
	- $-$  Sequence

## Neues von Elvis – Elvis Viewer und ElvisViewer direct

• Unterstützung der Tastatur-Ereignisse von Fernbedienungen (Android).

- Unterstützung von Konvertern des Typs ProcessValueConverter.
- Sperren der Back-Taste im gesperrten Zustand (Android).

## Neues von Elvis – Elvis Viewer und ElvisViewer direct

- TabControl: Gestaltung des TabItem.Header mit Panel-Controls (z.B. Canvas).
- Unterstützung des Fingerprint Sensors (nur Android).

## ZoomBorder

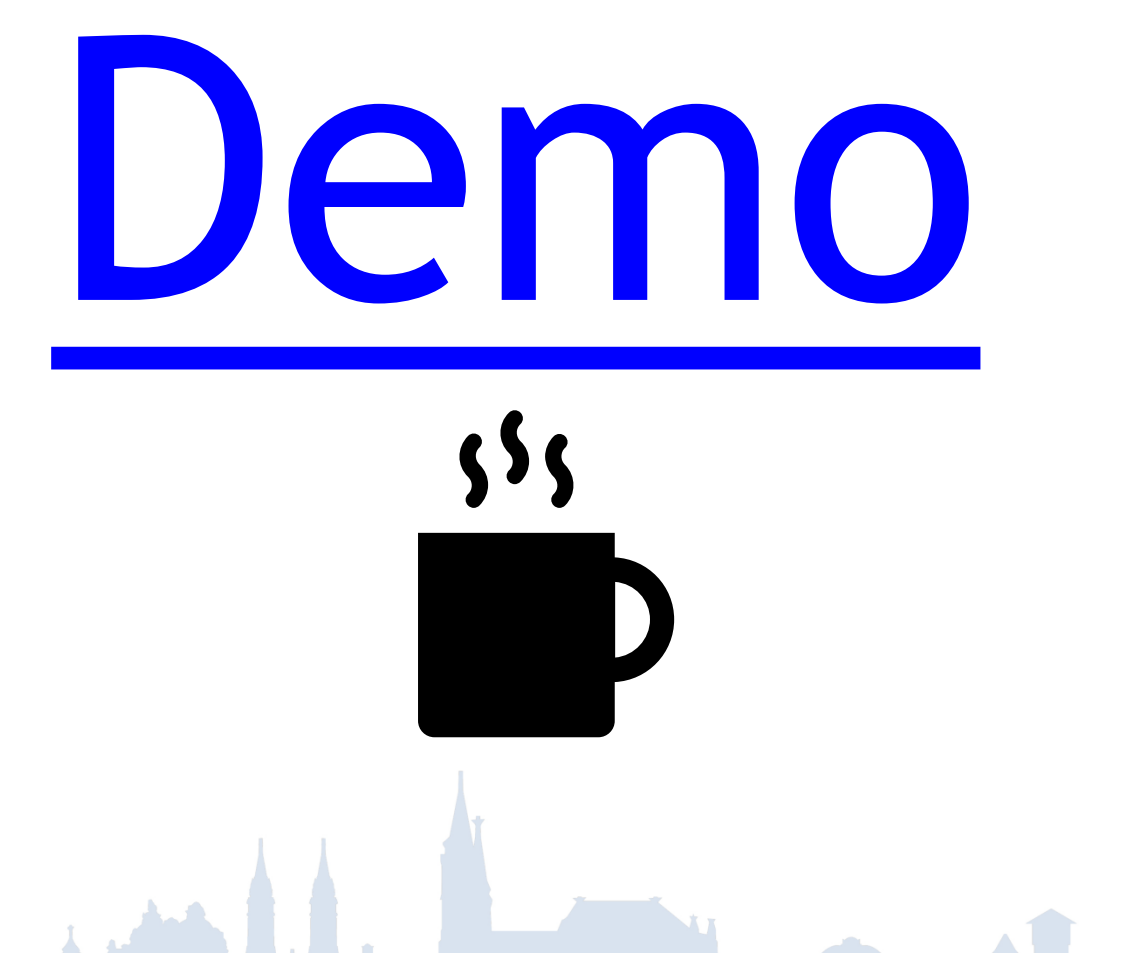

 $\bullet$  . To :

Navigation und erweitertes TabItem.Header

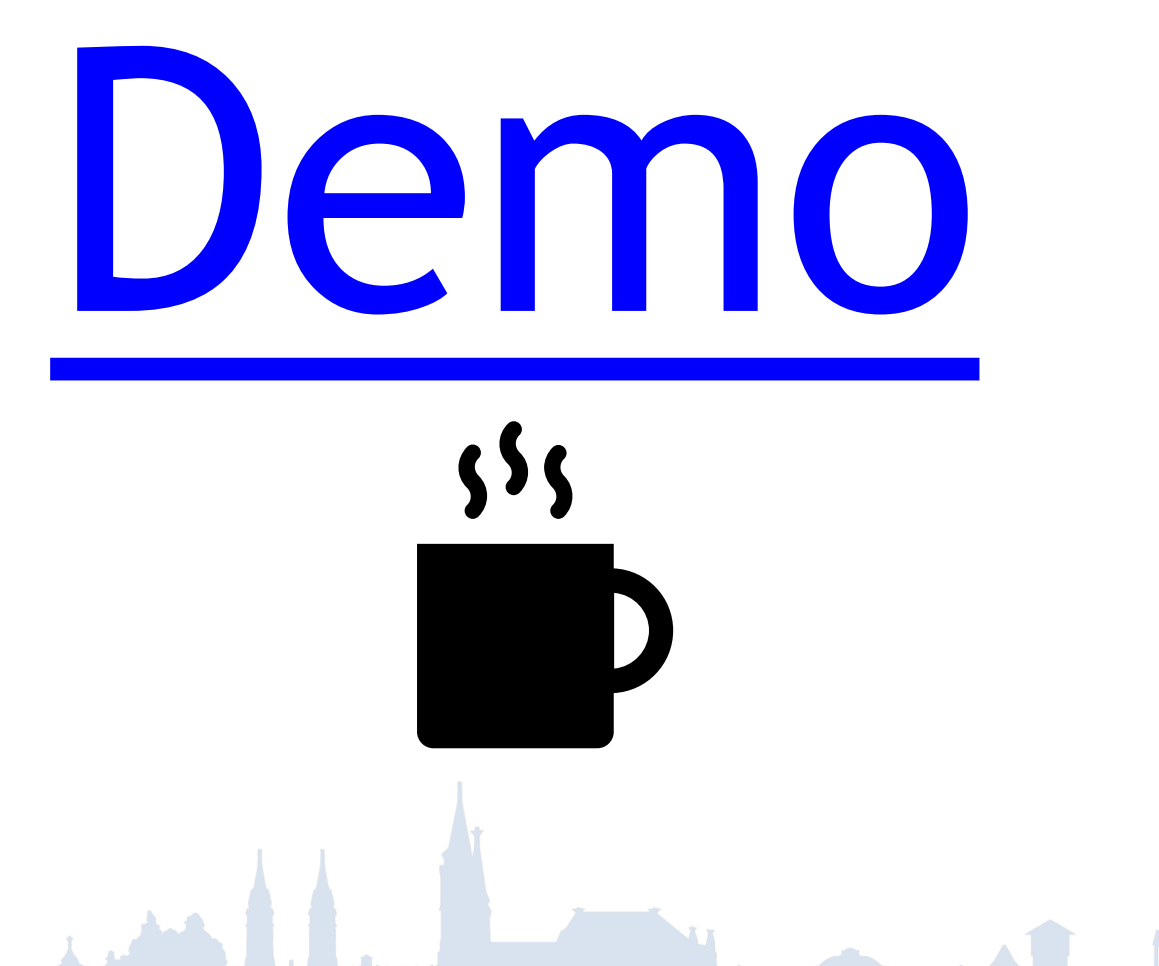

 $\bullet$  . The  $\bullet$ 

Neues von Elvis – AuthenticationControl

AuthenticationControl (Android)

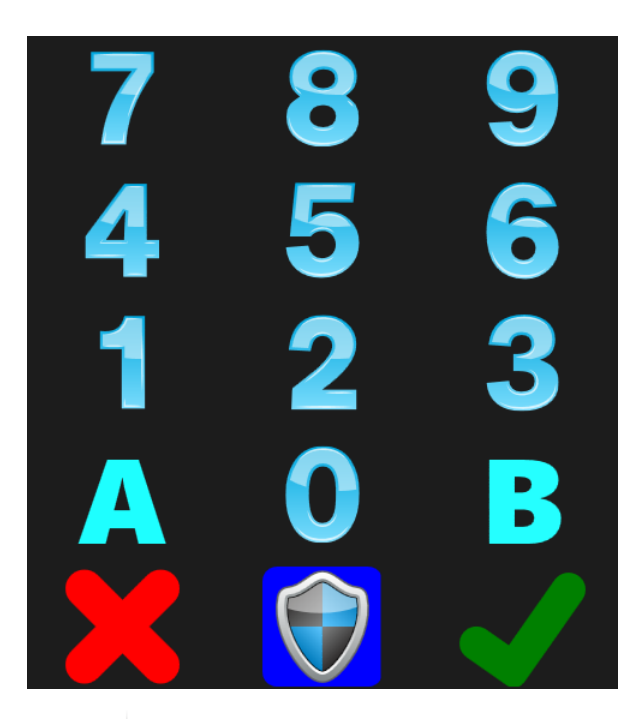

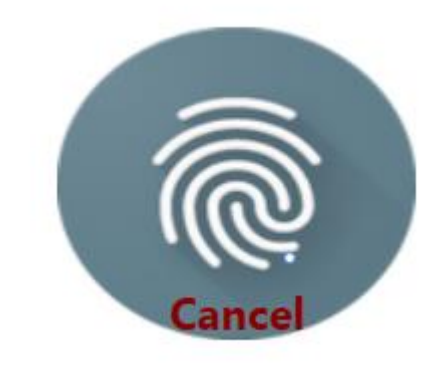

Es werden die dem System bekannten Fingerabdrücke anerkannt!

## Elvis Viewer (direct), Android AuthenticationControl

• Neues Control

 $\rightarrow$ Fingerprint scan →Aktuell nur Android

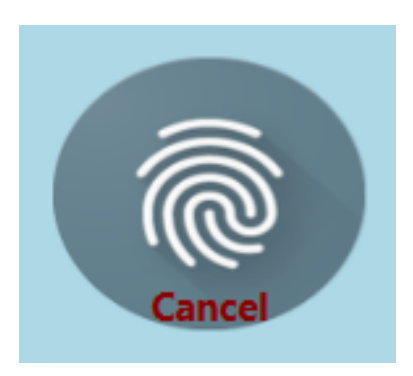

• Projektierung auf einer Bedienseite für → den Zugang auf eine andere Seite → die Änderung von Werten

## AuthenticationControl

#### Eigenschaften:

- Seitenwechsel wenn positiv oder negativ
- Wertänderung

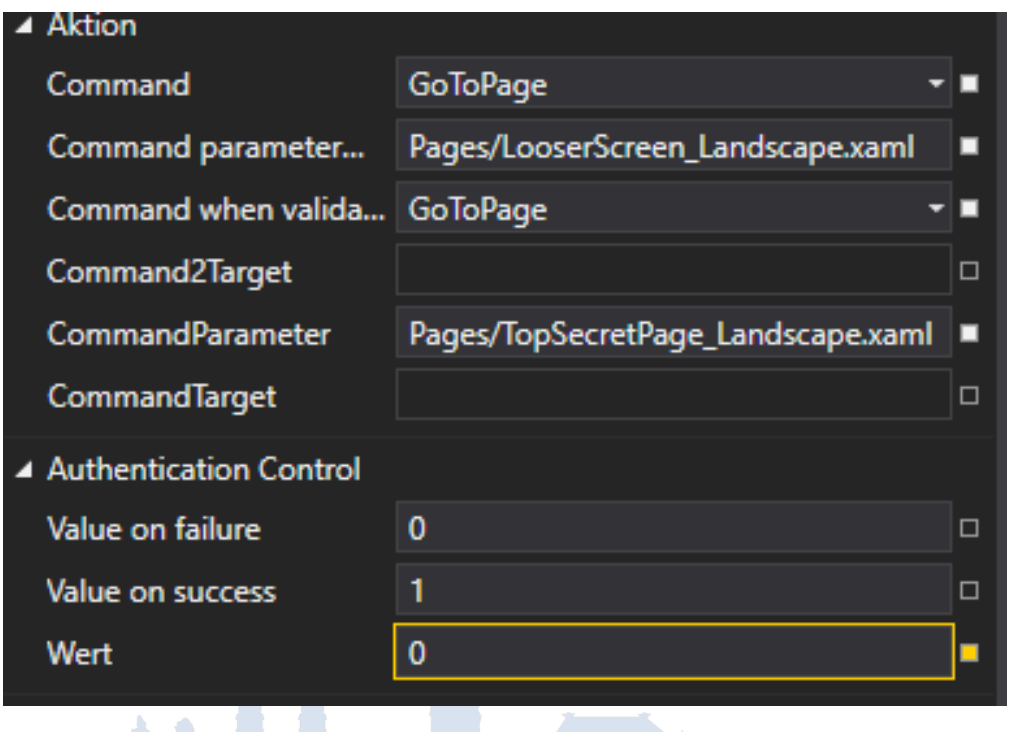

o o Co

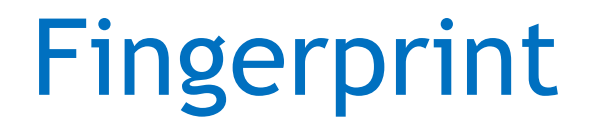

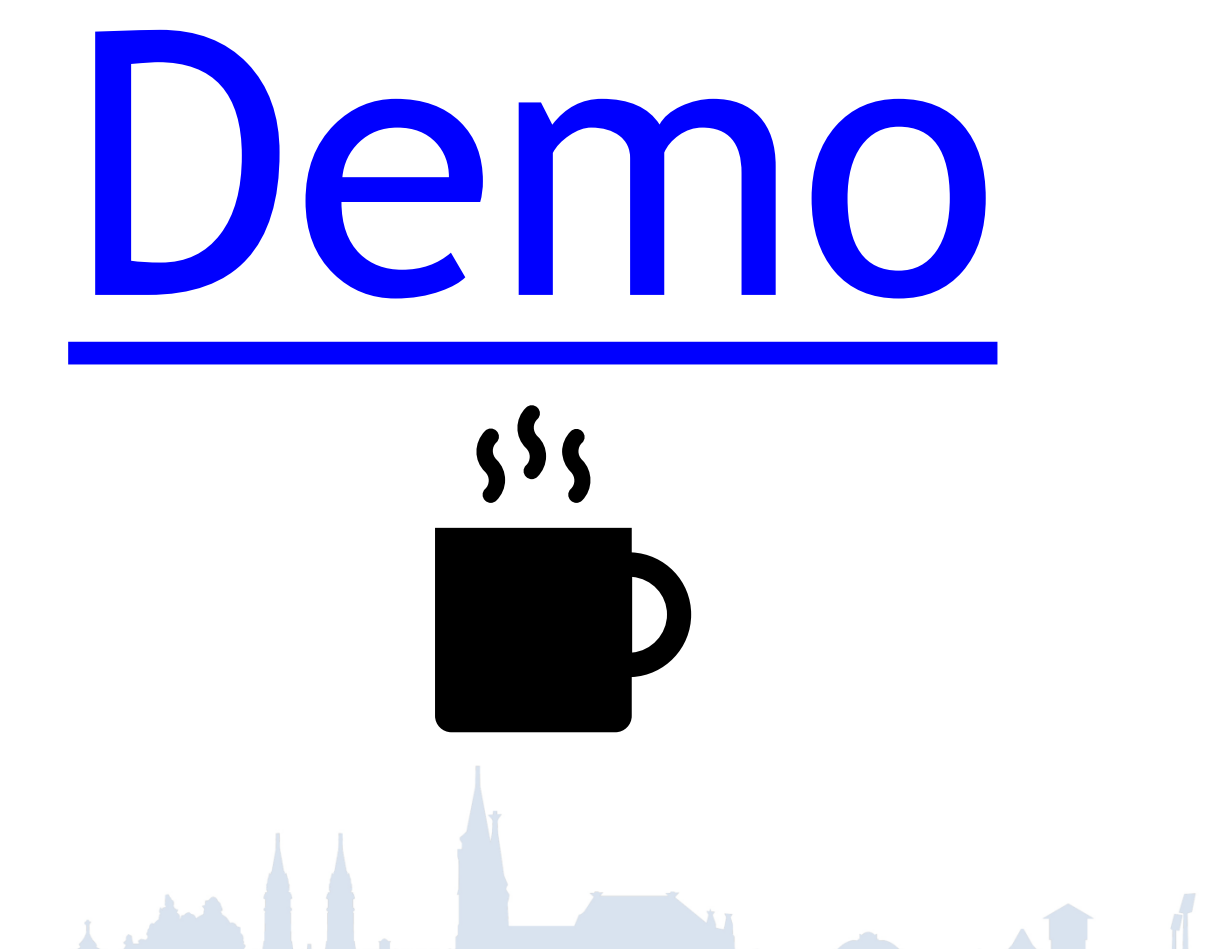

 $\bullet \bullet \bullet \bullet$ 

Elvis Mobile - Projekte mit gleicher Auflösung - Ausgangslage

#### Ein Projekt, der Projektordner ist nicht festgelegt.

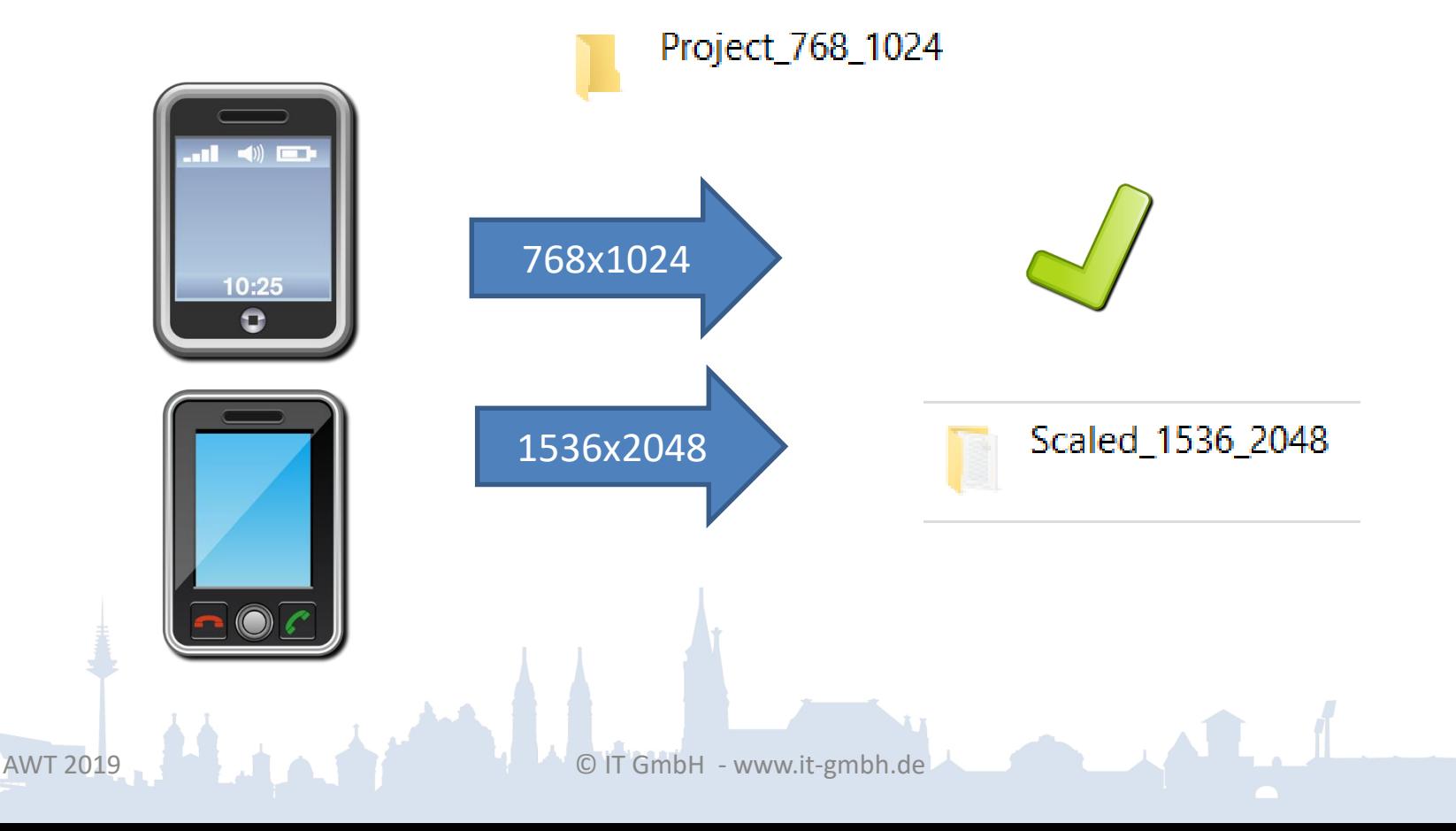

 $\bullet \bullet \bullet \bullet$ 

Elvis Mobile - Projekte mit gleicher Auflösung - Ausgangslage

### Zwei Projekt, der Projektordner ist auf Project\_375\_667 festgelegt.

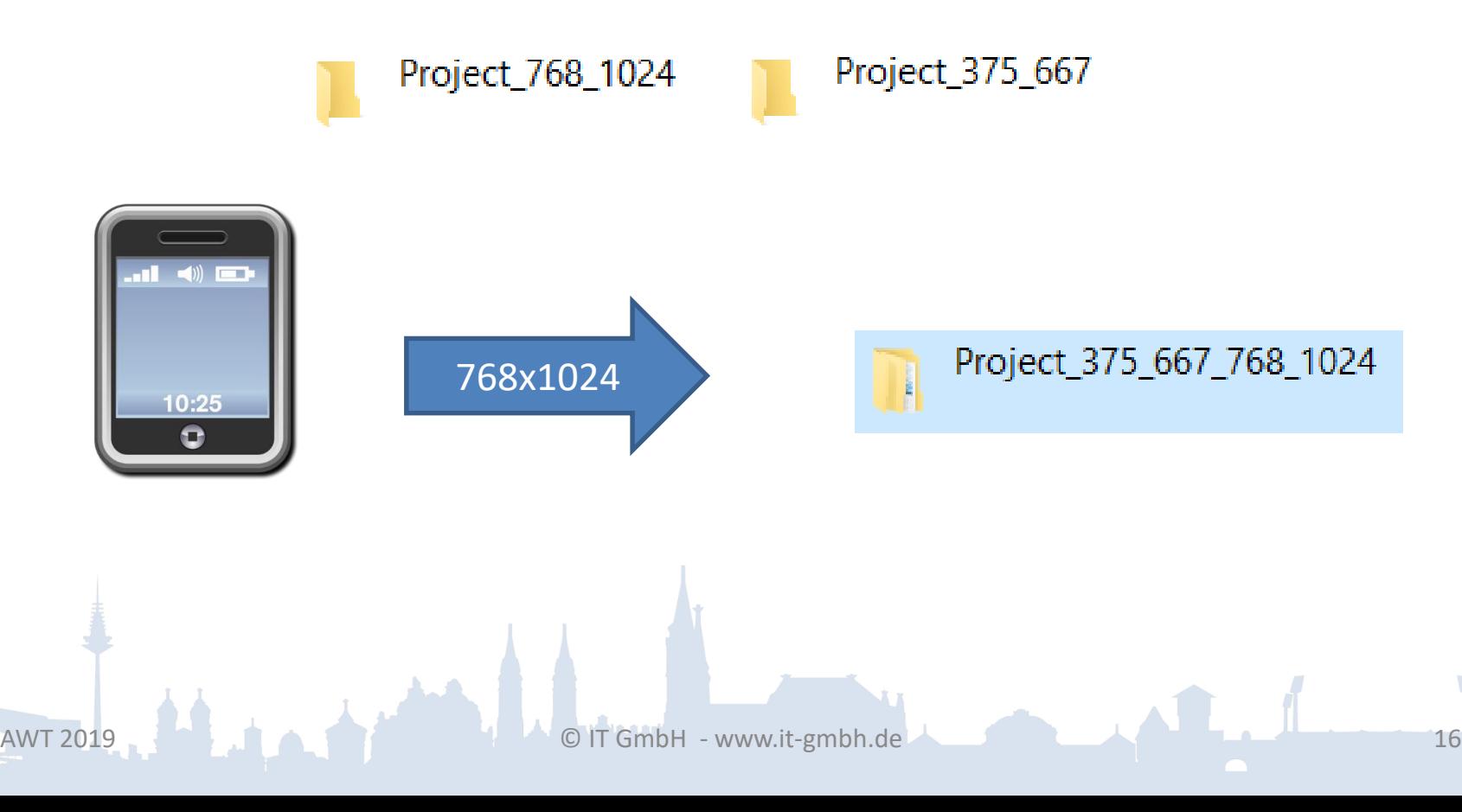

o o Co

#### Elvis Mobile - Projekte mit gleicher Auflösung Projektmappen-Explorer A │ पि ∽ © │ ∆ Projektmappen-Explorer (Strg+ü) durchsuchen 7 Projektmappe "ElvisProject1" (5 Projekte) ElvisProject1 ElvisProject1.ClientLib Alle mit TabletEG Þ 768x1024TabletOG1 Þ TabletOG2

o o Co

## Elvis Mobile - Projekte mit gleicher Auflösung

- Das Problem: Beim Zieldateien kopieren gewinnt das zuletzt kopierte Projekt.
- Abhilfe:
	- Die Projekt-Eigenschaften

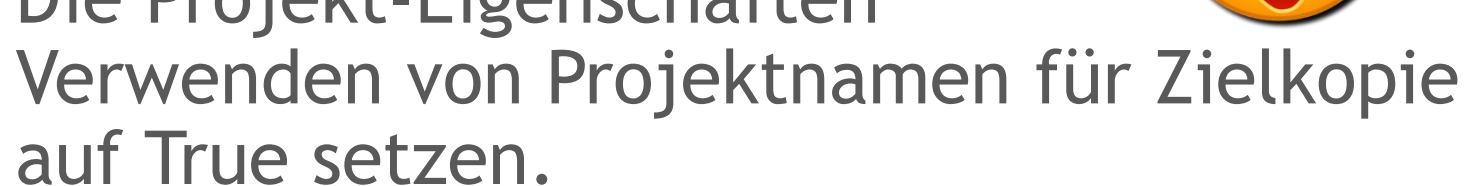

– Den Projektnamen als Projektordner eintragen.

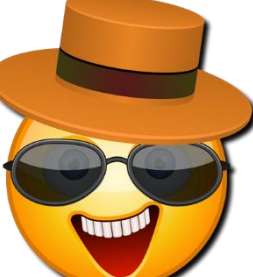

## Elvis Mobile - Projektordner mit gleicher Auflösung

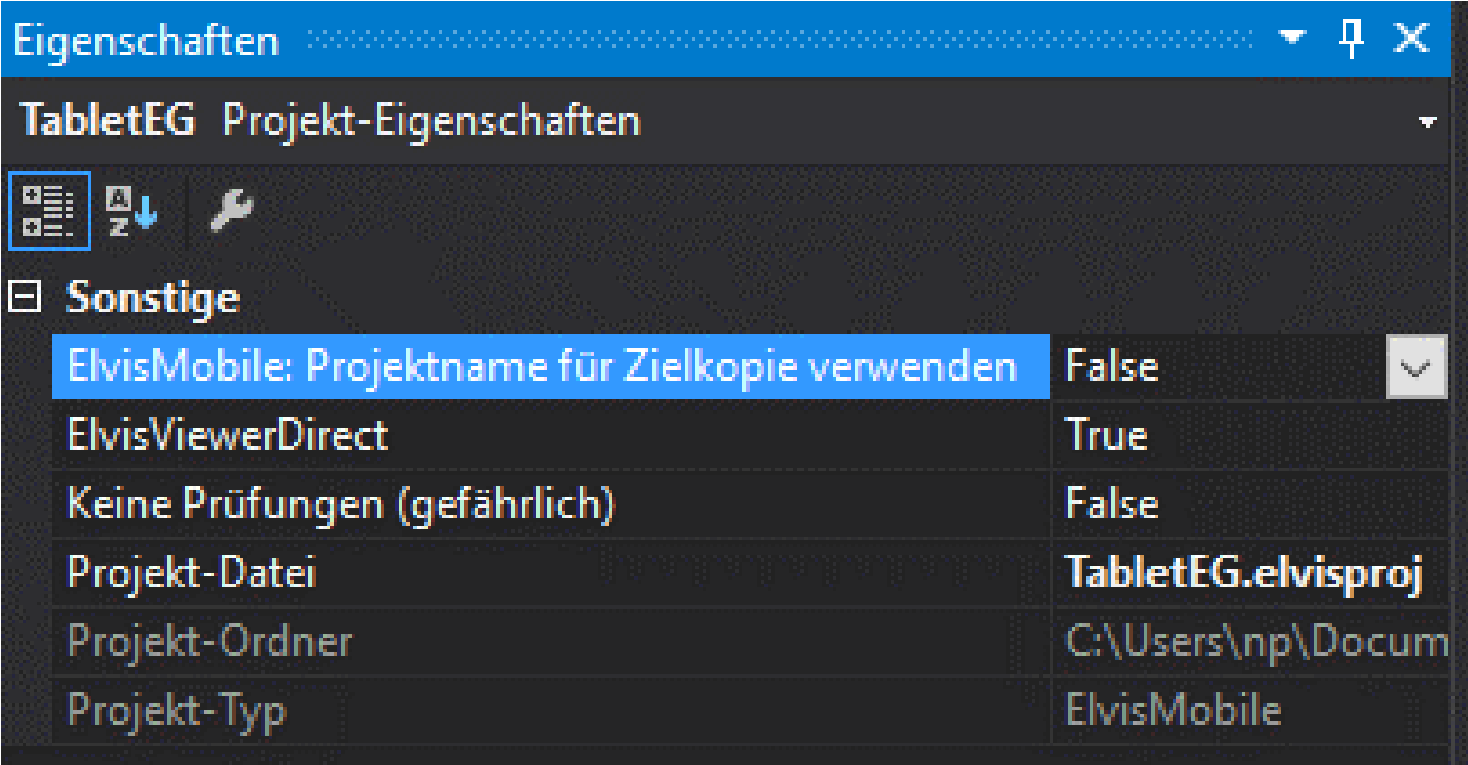

 $\bullet$  . To

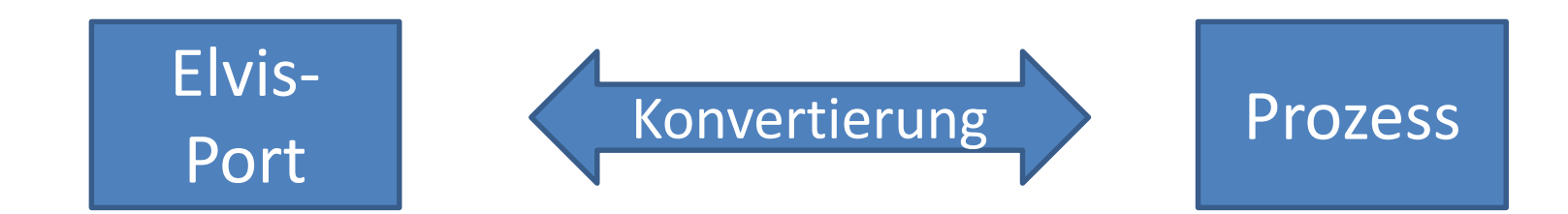

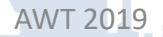

 $\bullet \bullet \bullet \bullet$ 

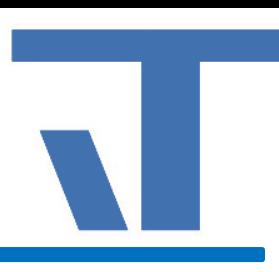

Bisher:

- Nur Skalierungsfaktoren beim Datenpunkttyp in der Prozess-TypeInfo hinterlegbar und
- nur von MBus und Modbus genutzt.

**Text** 

Ab jetzt kann einem Datenpunkttyp ein Konverter zugeordnet werden.

Name

**ShellySwitch** 

ShellyMode

Sicherheit Beschreibung **Aktiviert Name** v  $\checkmark$ Text  $\checkmark$ Datentyp Minimum Maximum **Finheit** Prozess-TypInfo Konverter-Figenschaften Aufzählungswerte **Attribute** Konverter

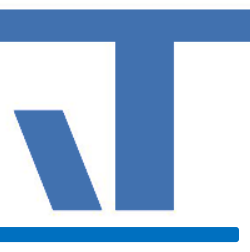

Datentyp

String

**String** 

 $\bullet \bullet \bullet \bullet$ 

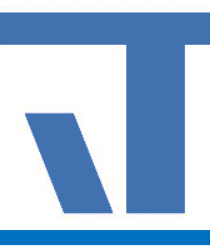

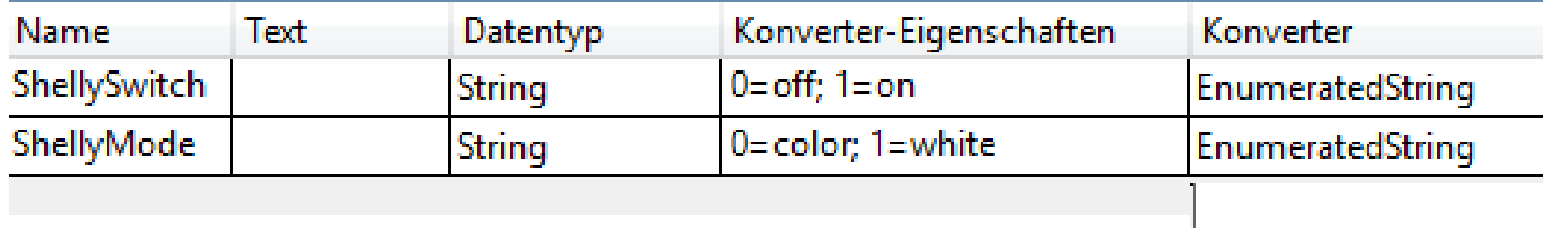

Die Konverter-Eigenschaften sind im Eigenschaftsdialog des Datenpunkttyps einstellbar.

 $\bullet$  . To

EnumeratedString

**ScaledDouble** 

ScaledInteger

Elvis Server - ConsumptionReport

Was sind die Anforderungen?

- Anteilige Zuordnung von Verbräuchen zu Kostenstellen.
- Einstellbare Periode für den Report.
- Automatischer Versand per E-Mail.

- Das Paket ConsumptionReport laden.
- Danach steht das Server-Item GenerateConsumptionReport zur Verfügung.

### Dokument für die Verbrauchsdatenanzeigen anlegen.

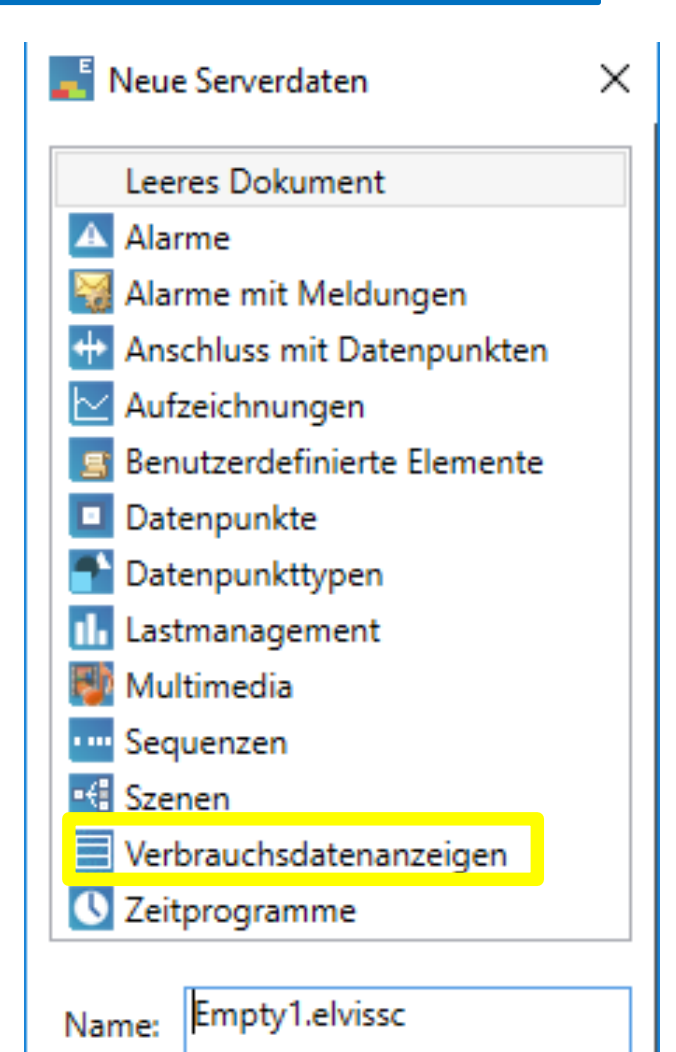

AWT 2019 **COLLEGATION COLLEGATION** O IT GmbH - www.it-gmbh.de

o a Ca

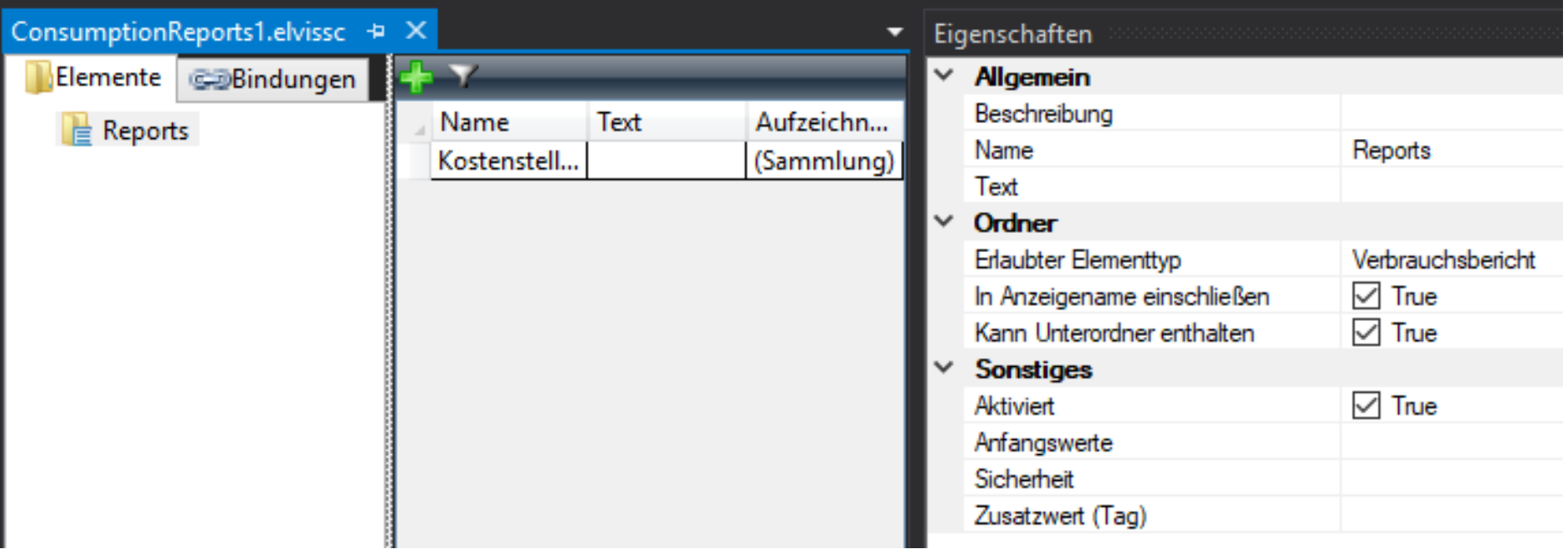

 $\bullet$  . To

Zur Auswahl stehen die projektierten Aufzeichnungen und deren Datenpunkte

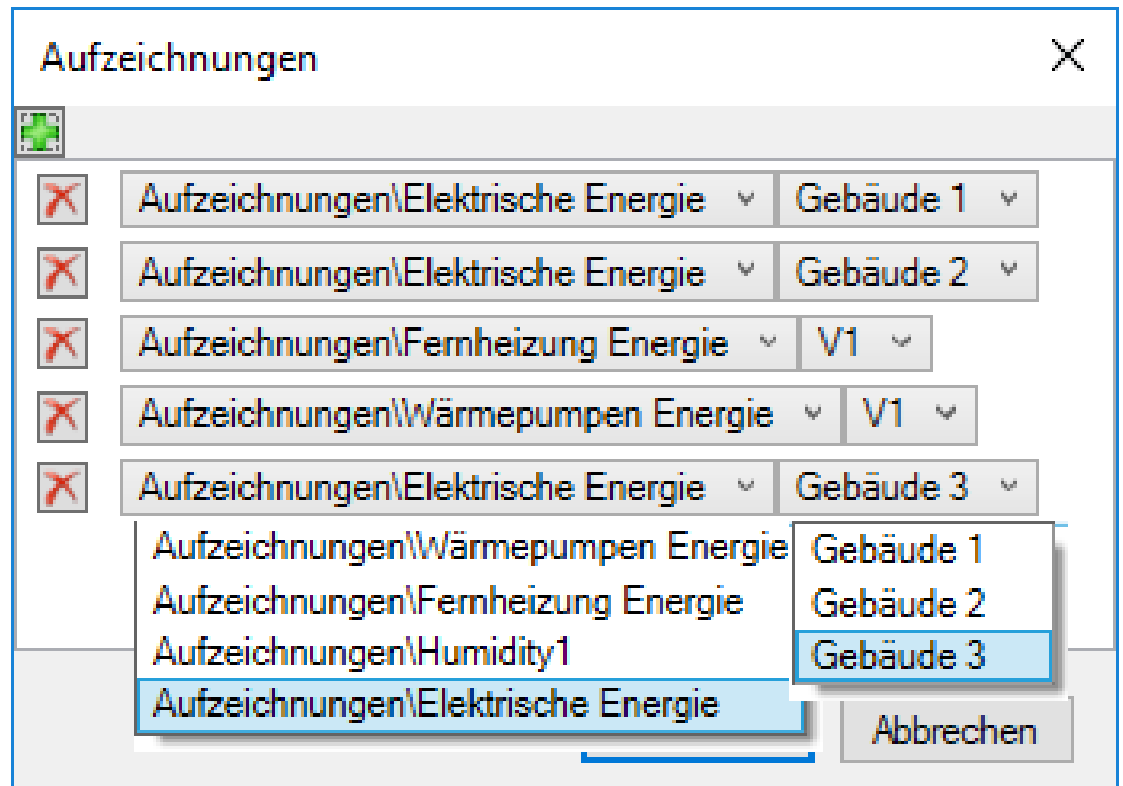

- Server-Item: GenerateConsumptionReport anlegen.
- Eigenschaften:
	- OutputFormat (csv, pdf)
	- Period (Daily, Weekly, Monthly, Yearly)
	- TemplatePage (die Seite mit der Vorlage)
	- Time (Auslöser des Reports)

Elvis Bedienstation – ConsumptionReportControl

- Das Paket ConsumptionReportControl laden
- Das Kontrollelement manuell in die Xaml-Definition der Bedienseite einfügen.

<Canvas> <c:ConsumptionReportControl

## Elvis Bedienstation – ConsumptionReportControl

- Statische Einstellungen:
	- Unit,
	- Assigned,
	- Report-Titel und –Icon
	- ConsumptionReport (Bindung an den Verbrauchsbericht)
- Dynamische Einstellung: Berichtsperiode

## Elvis Bedienstation – ConsumptionReportControl

## Ansicht auf der Bedienseite

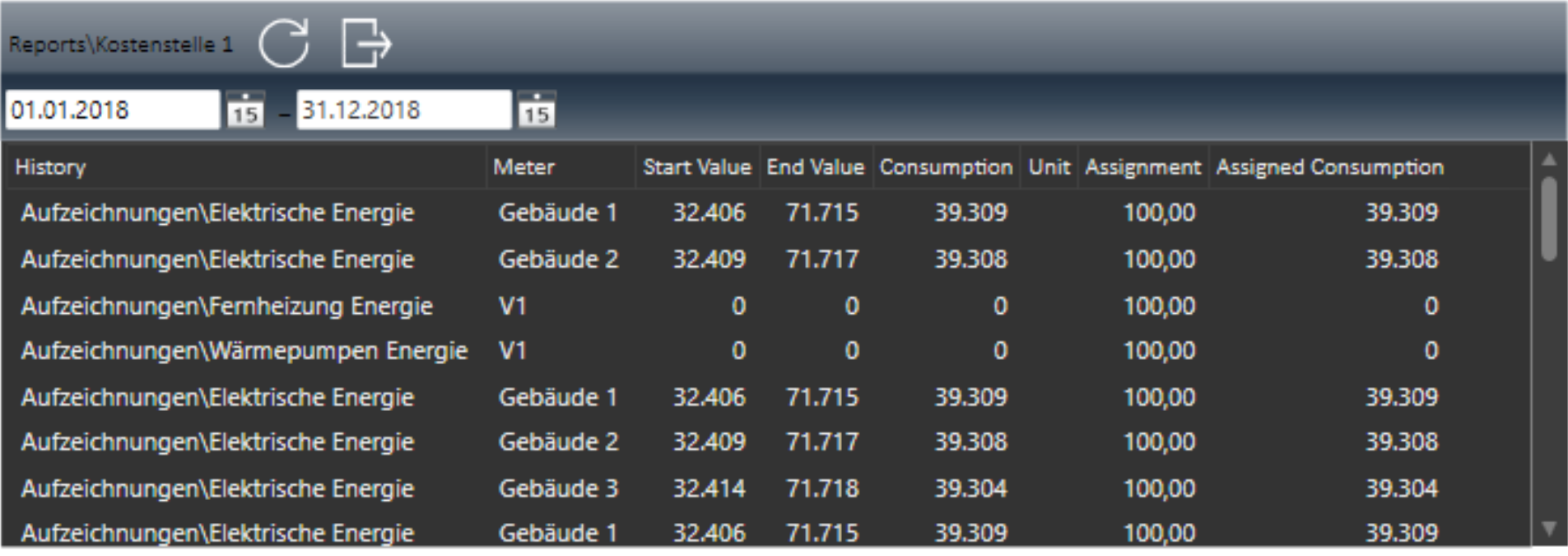

## Elvis Server–Verbrauchsbericht, CSV-Export

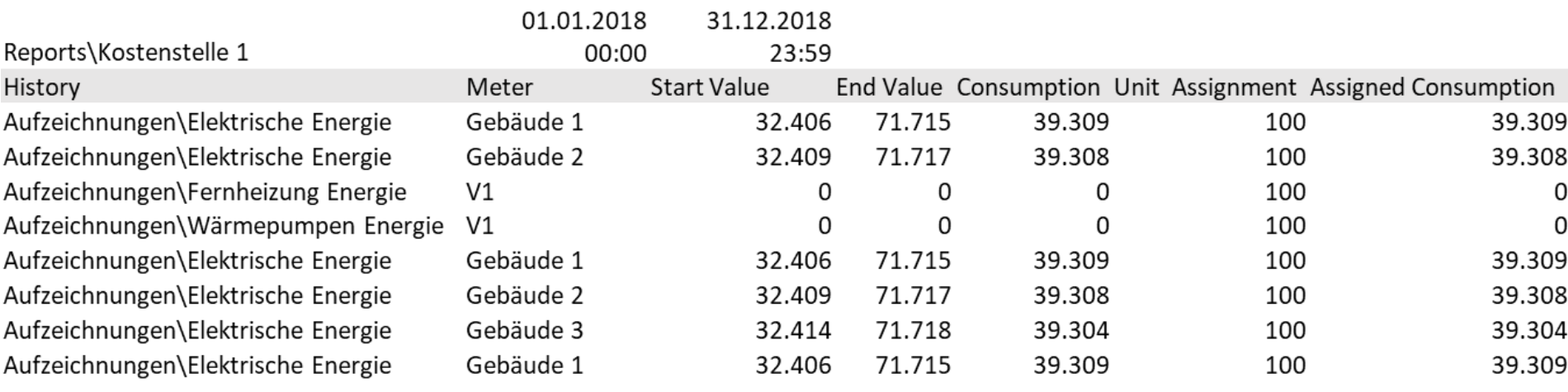

e e Ser

## Elvis Server– Verbrauchsbericht, PDF-Export

Verbräuche Industrieanalage West

Reports\Kostenstelle 1 01.01.2018 - 31.12.2018

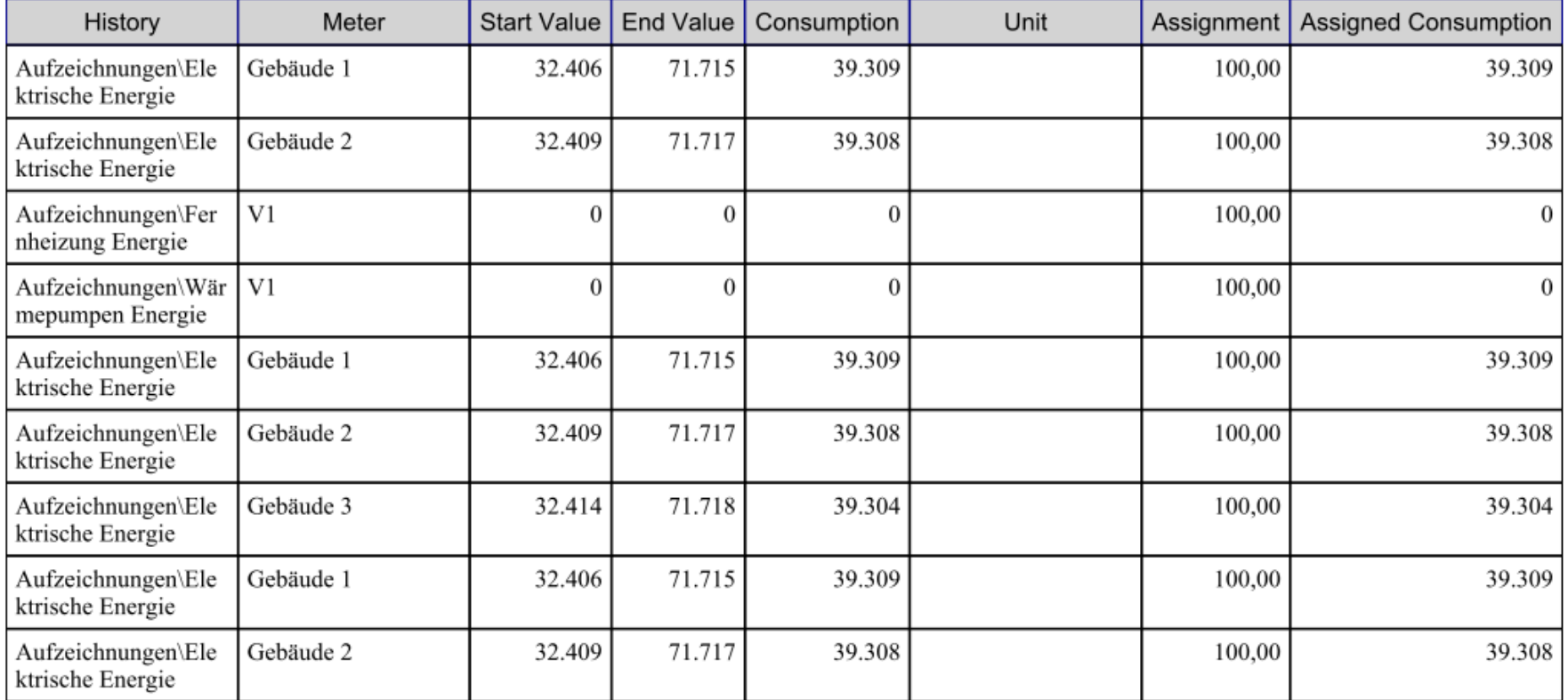

**COND** 

Elvis Server - Verbrauchsbericht

Wie finden Server-Item und die Vorlage zusammen?

Zieldateien kopieren erzeugt im Server-Verzeichnis folgende Unterverzeichnisse:

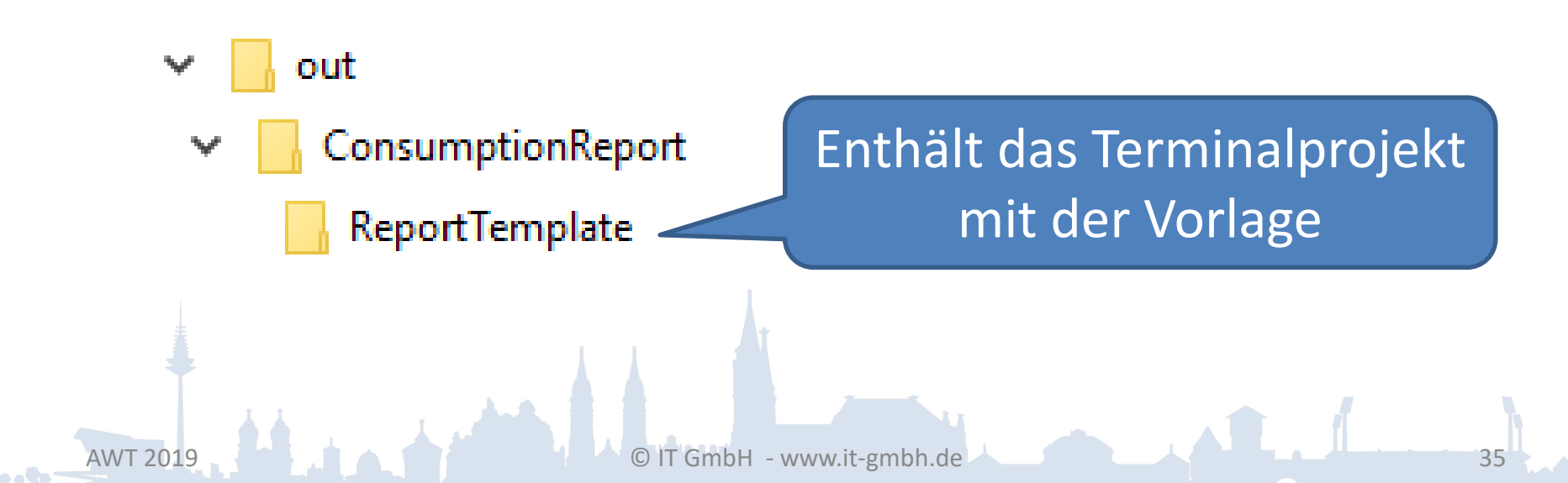

Elvis Server - Verbrauchsbericht

Was ist bei mehreren Terminalprojekten?

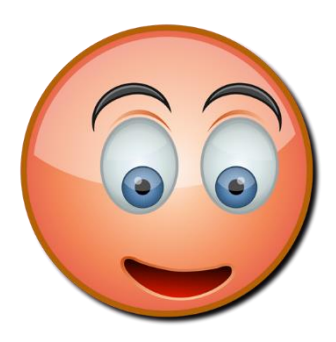

Geht leider noch nicht.

### Das werden wir ändern!

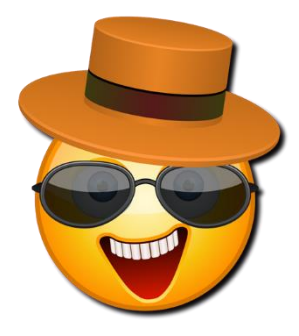

AWT 2019 COMPUTER OF THE CONTROL OF THE CONTROL OF THE CONTROL OF THE CONTROL OF THE CONTROL OF THE CONTROL OF THE CONTROL OF THE CONTROL OF THE CONTROL OF THE CONTROL OF THE CONTROL OF THE CONTROL OF THE CONTROL OF THE CO

## Elvis Server - ElvisChartReport

- Das Paket ElvisChartReport laden
- Danach steht ist das Server-Item GenerateElvisChartReport verfügbar.
- Die Projektierung ist ähnlich, wie beim ConsumptionReport.

## ElvisChartReport

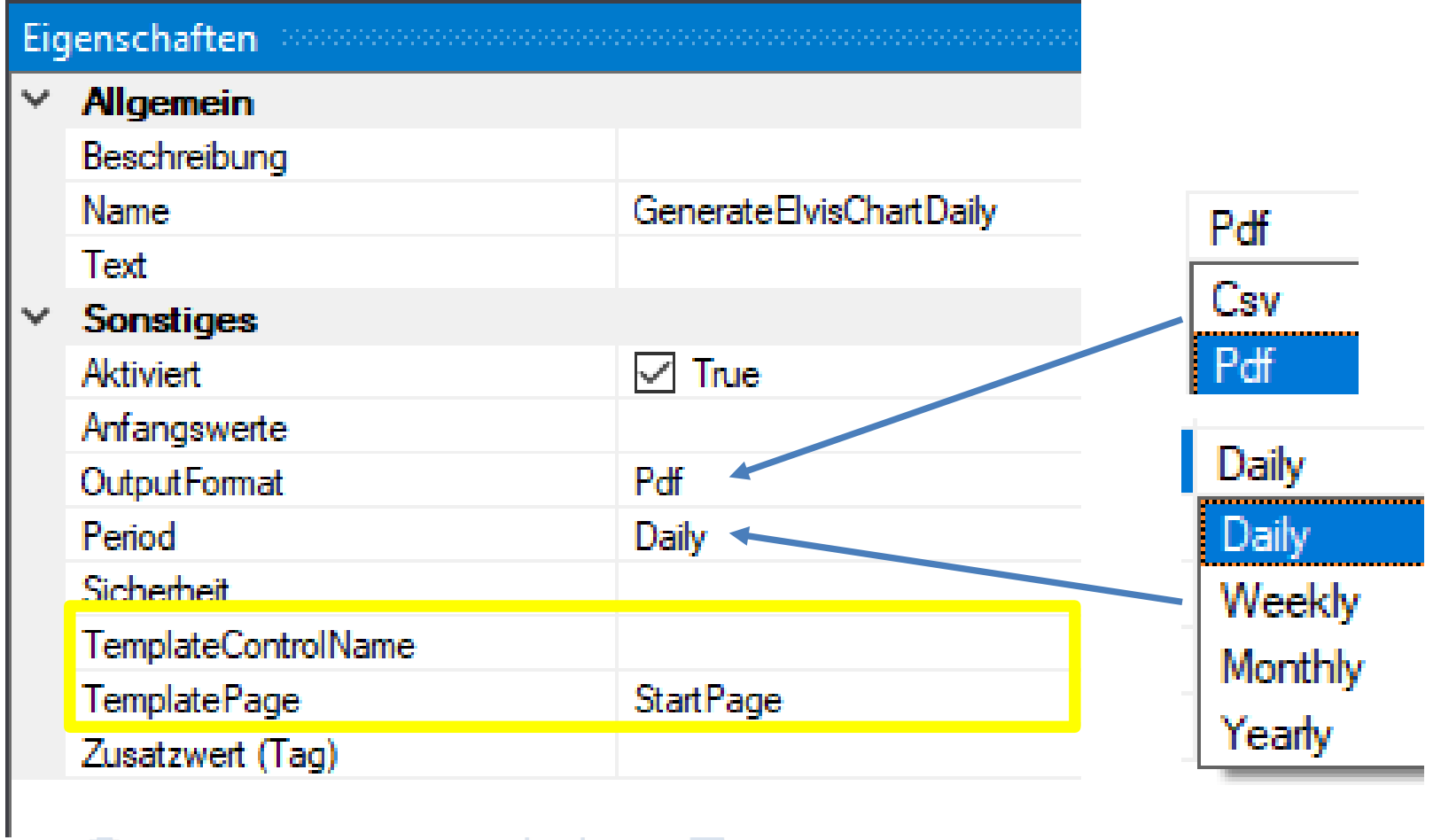

 $\bullet\bullet\P\bullet^-$ 

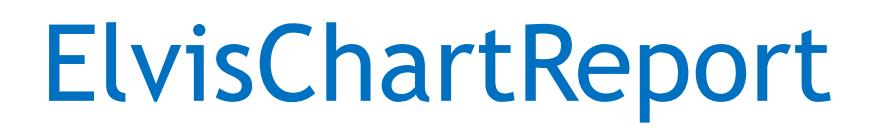

- Erlaubter Elementtyp für den Ordner: GenerateElvisChartReport
- TemplateControlName optional. Verweist auf die Eigenschaft Name des Kontrollelments. Beispiel: <c:ElvisChart Name="ChartTemplate1"

… <c:ElvisChart Name="ChartTemplate2"

## ElvisChartReport – Eigenschaften für die Ausgabe

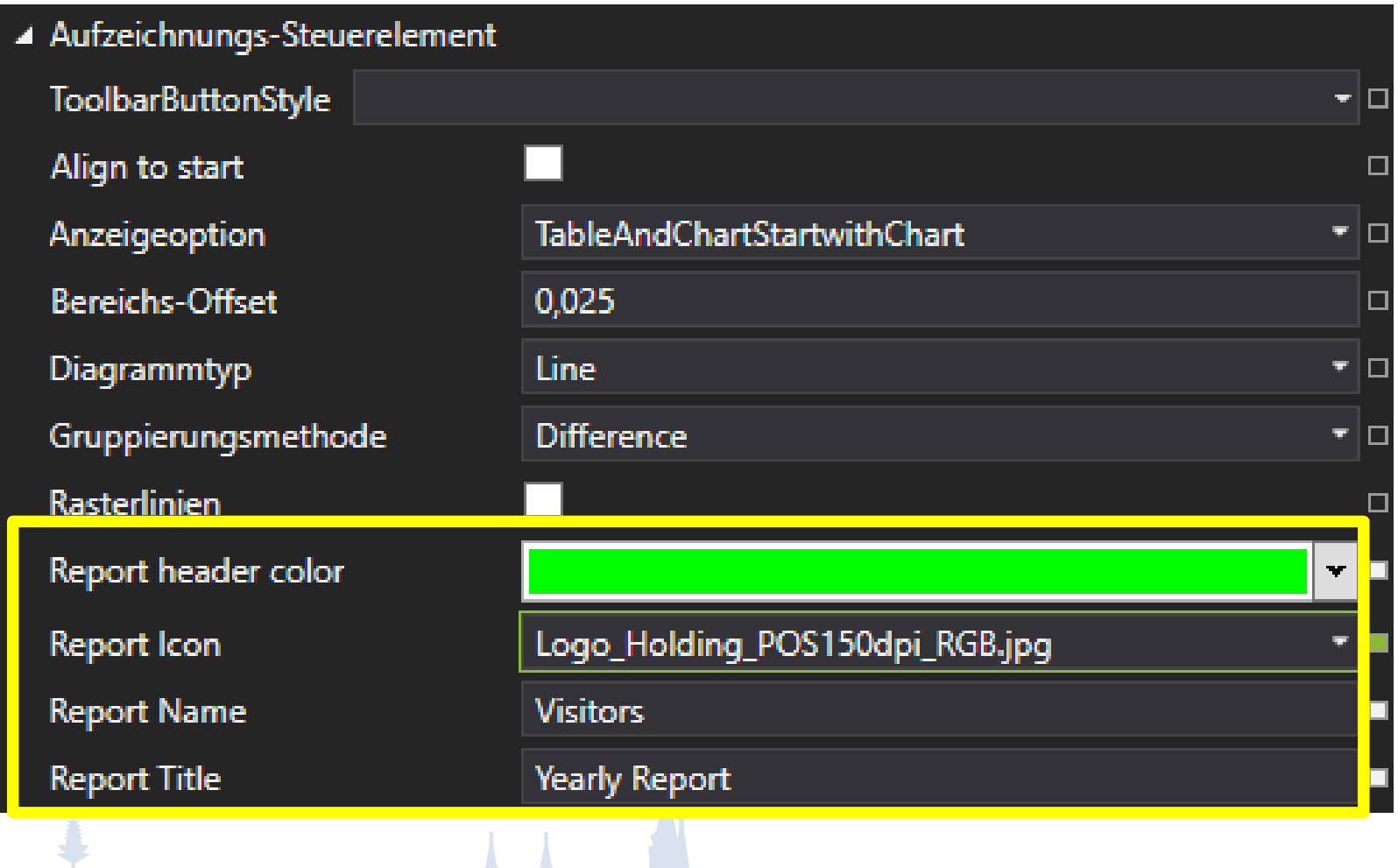

**Collect** 

# ElvisChartReport – PDF-Format

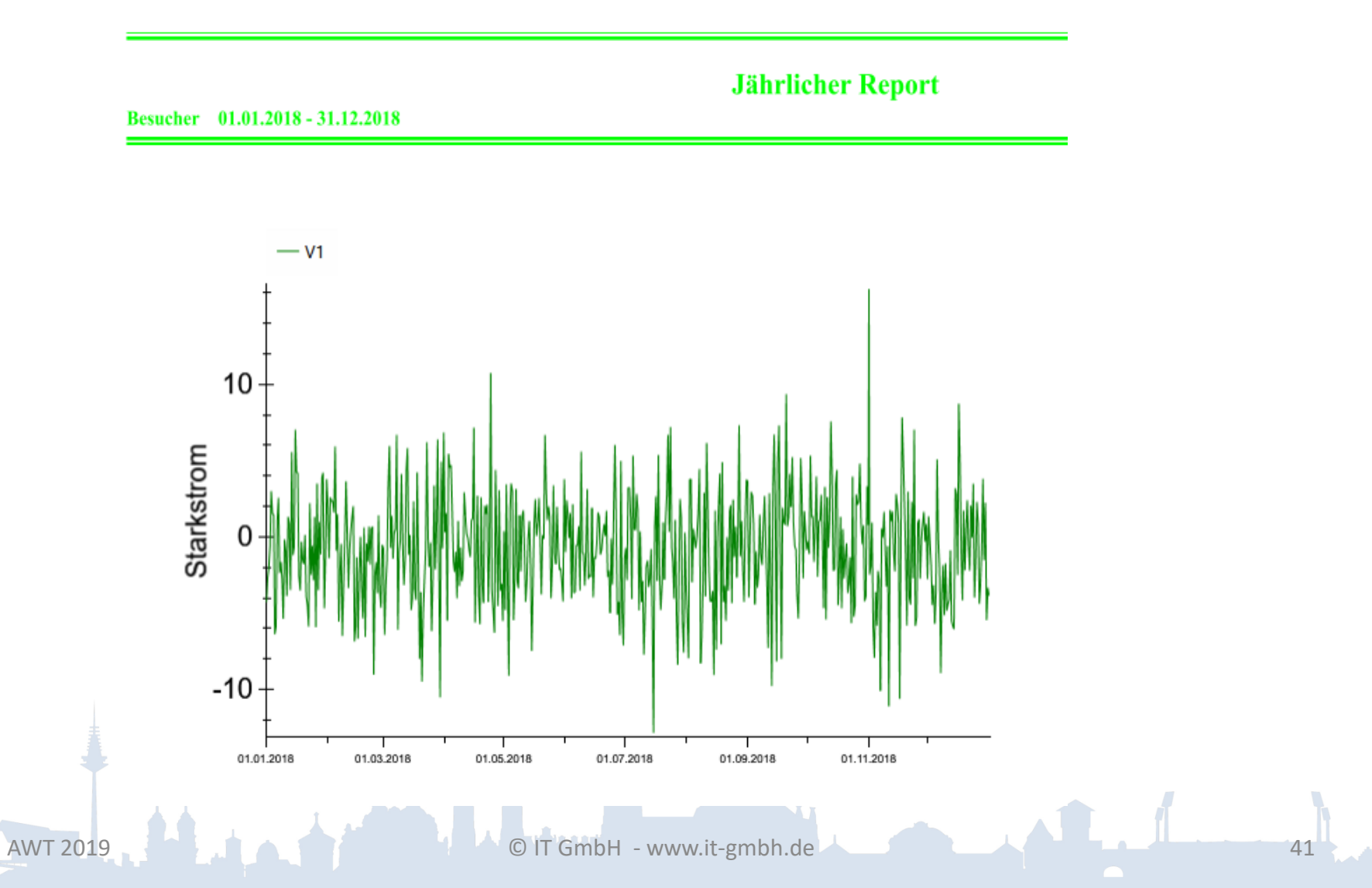

**Polic** 

## Elvis Server – Verbrauchbericht versenden

- Versand erfolgt als Anhang per E-Mail
- Mehrere Anhänge sind möglich.

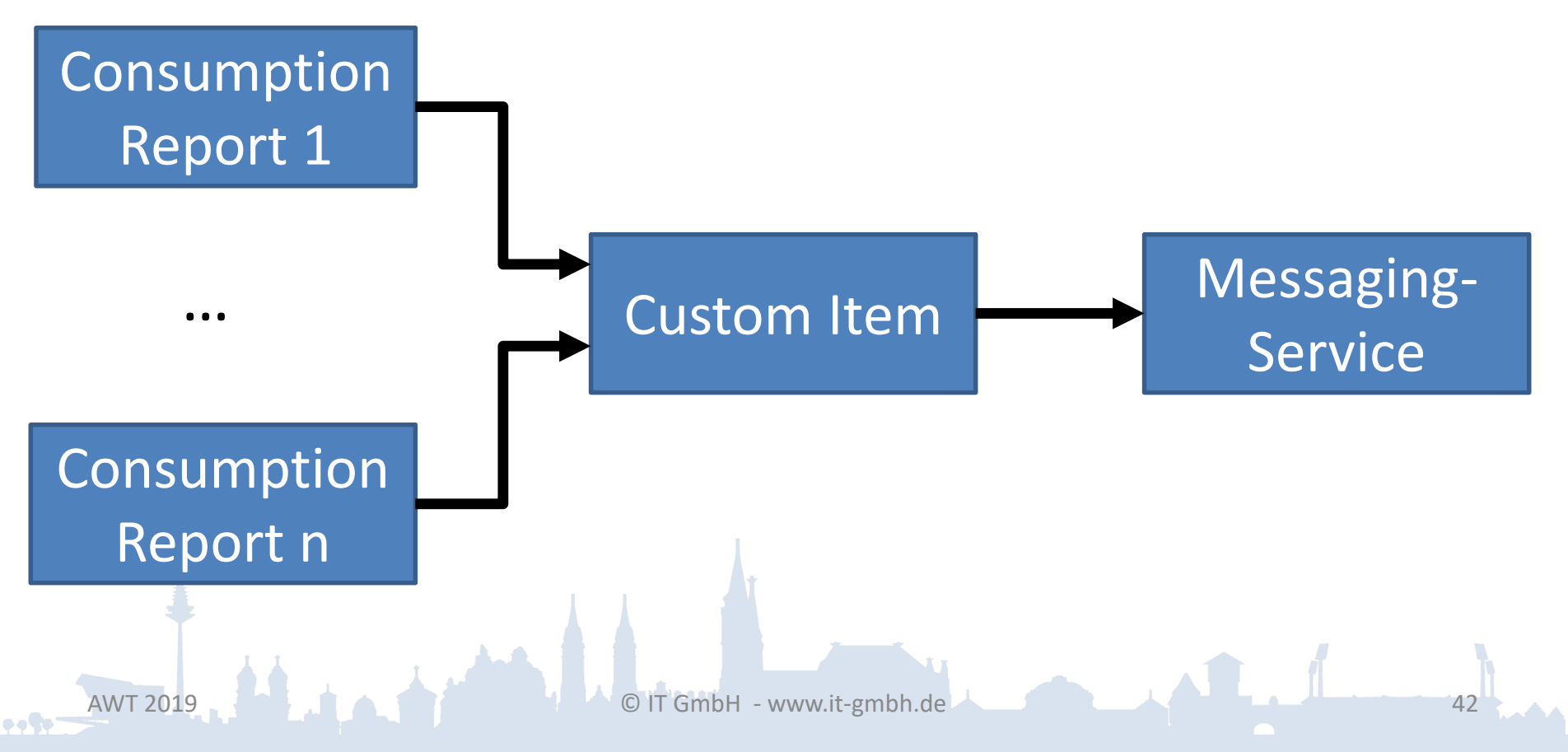

Elvis Server – Verbrauchbericht versenden

Die Funktion des Custom Items:

- Es wartet, bis alle Reports an den Eingängen eingetroffen sind.
- Formatiert daraufhin den Ausgang entsprechend für den Messaging-Service.

Elvis Server – Verbrauchbericht versenden

Format-Beispiel für zwei Anhänge:

Default-Ablage für die Reports: C:\ProgramData\Elvis\ReportOutputs

{attachment:Ablage\R1.pdf}{attachment:Ab lage\R2.pdf}

## Kurven: Elemente

- X- und Y-Achse
- Text-Anmerkungen
- Einzelne Punkt
- Linie
- Polygonzug
- Sensor
- Pfeil und Pfeilgruppen

## Kurven - Projektierung

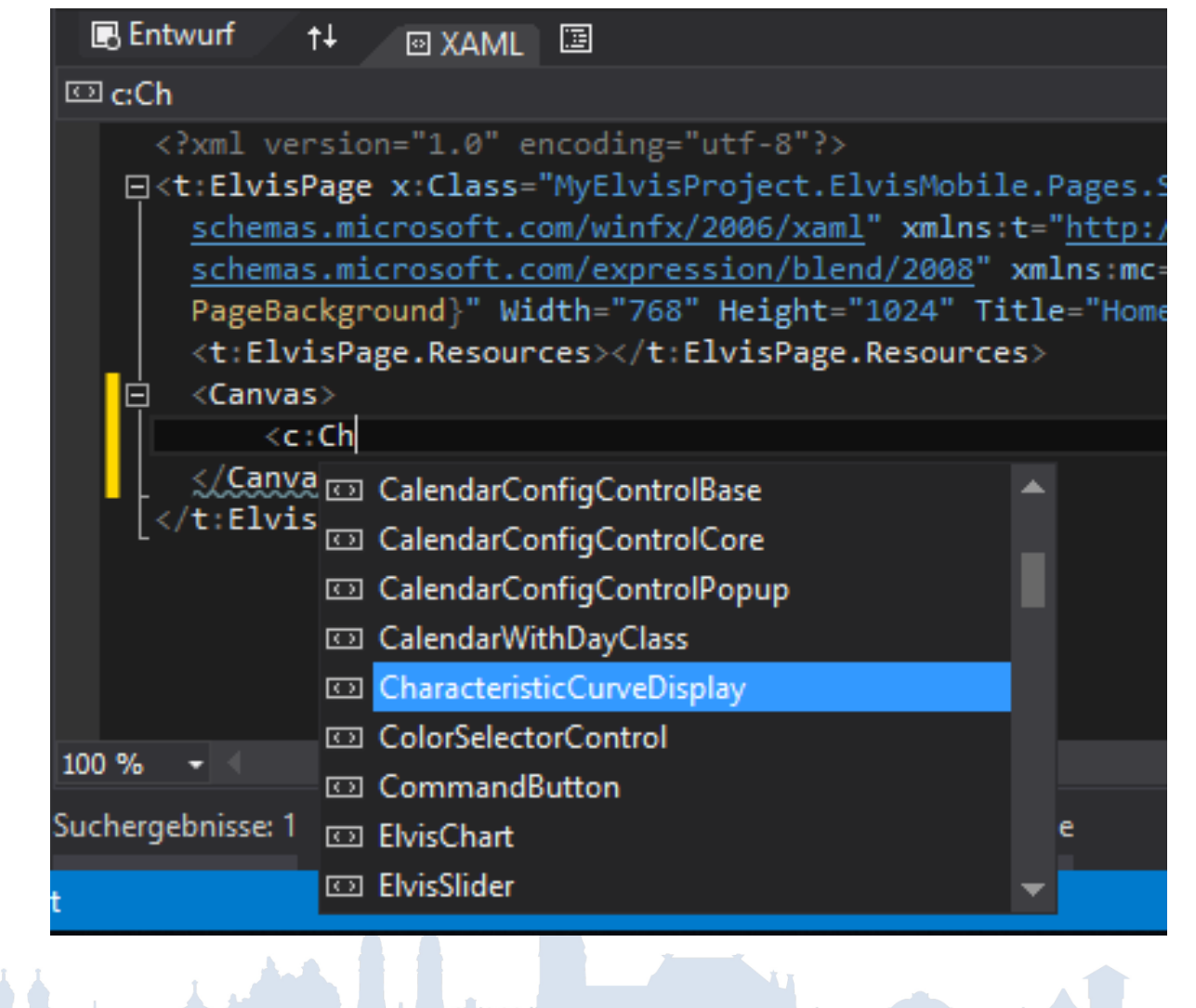

 $\bullet$  . The  $\bullet$ 

## Kurven – Automatisch generierte Vorlage

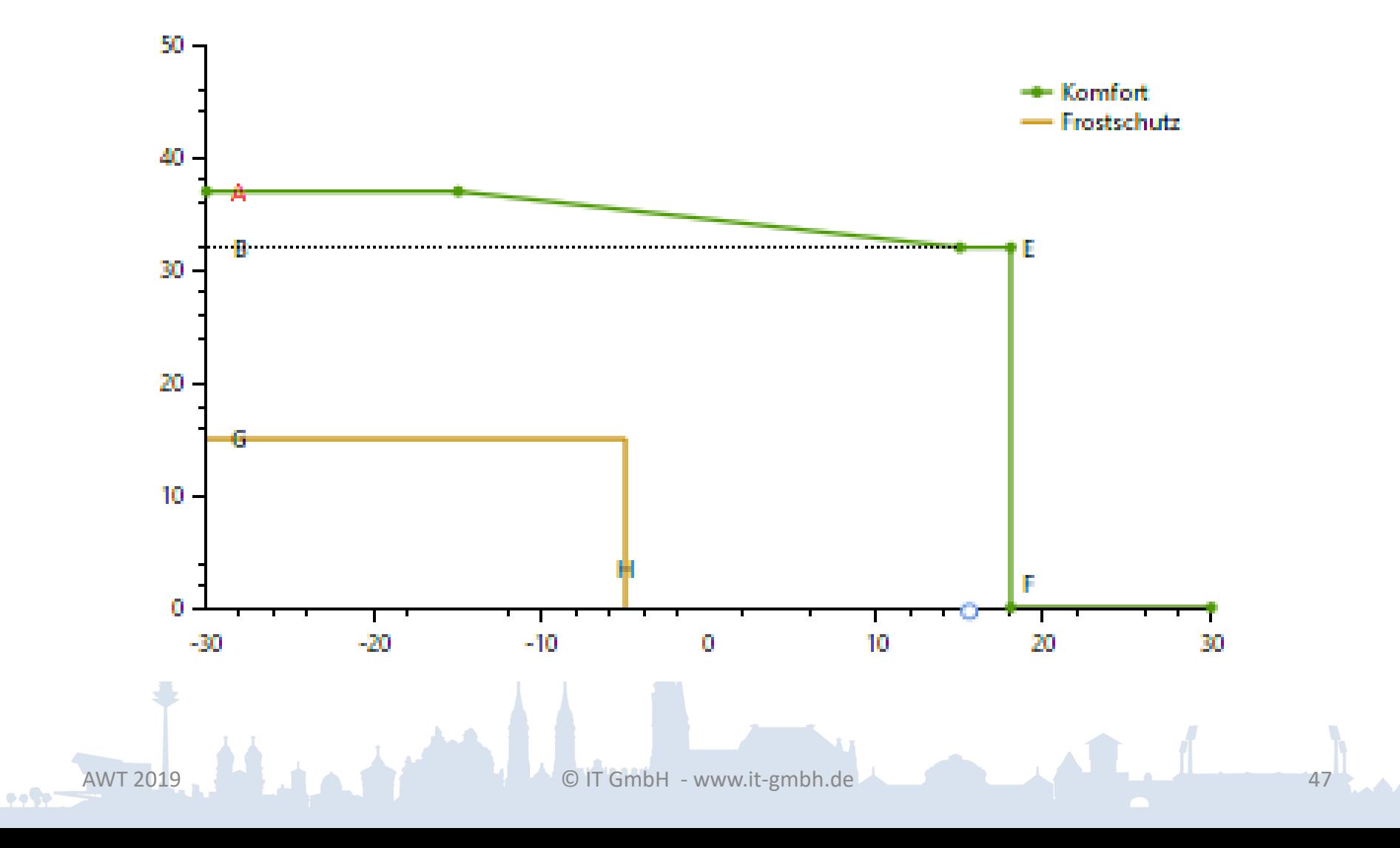

<c:CurvePoint X="{Binding [Datenpunkte\\TAussenRangeMin].Value, FallbackValue=-30, TargetNullValue=-30}" Y="{Binding [Datenpunkte\\TSollMax].Value, FallbackValue=37, TargetNullValue=37}"/>

<c:ArrowGroup Points="{StaticResource Komfort}" SensorPoints="{StaticResource SensorAqua}" Velocity="0.5" … />

<c:SeriesItem Points="{StaticResource Komfort}" MarkerType="Circle" Text="Komfort" … />

## Kurven – Beispiel Energieflüsse

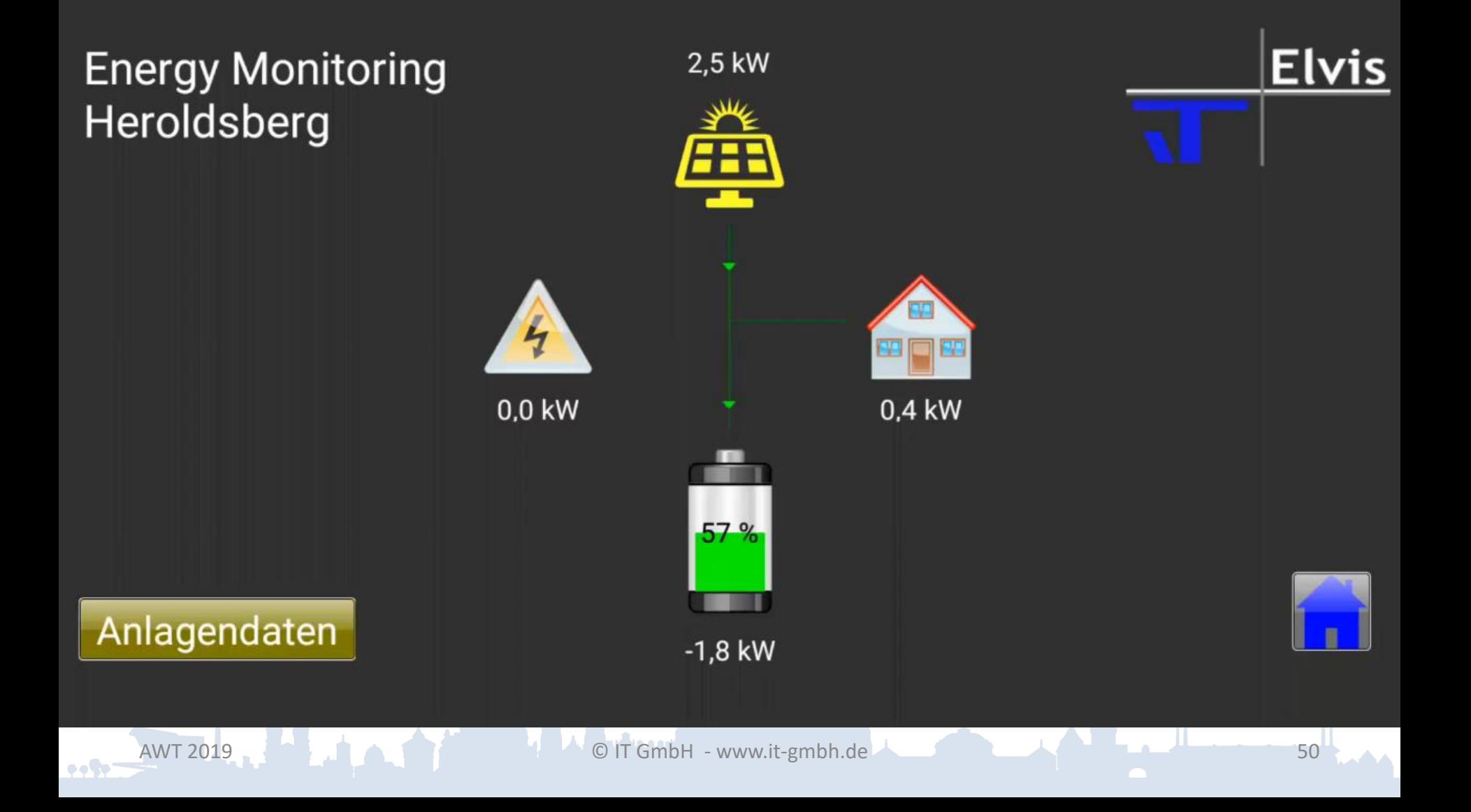

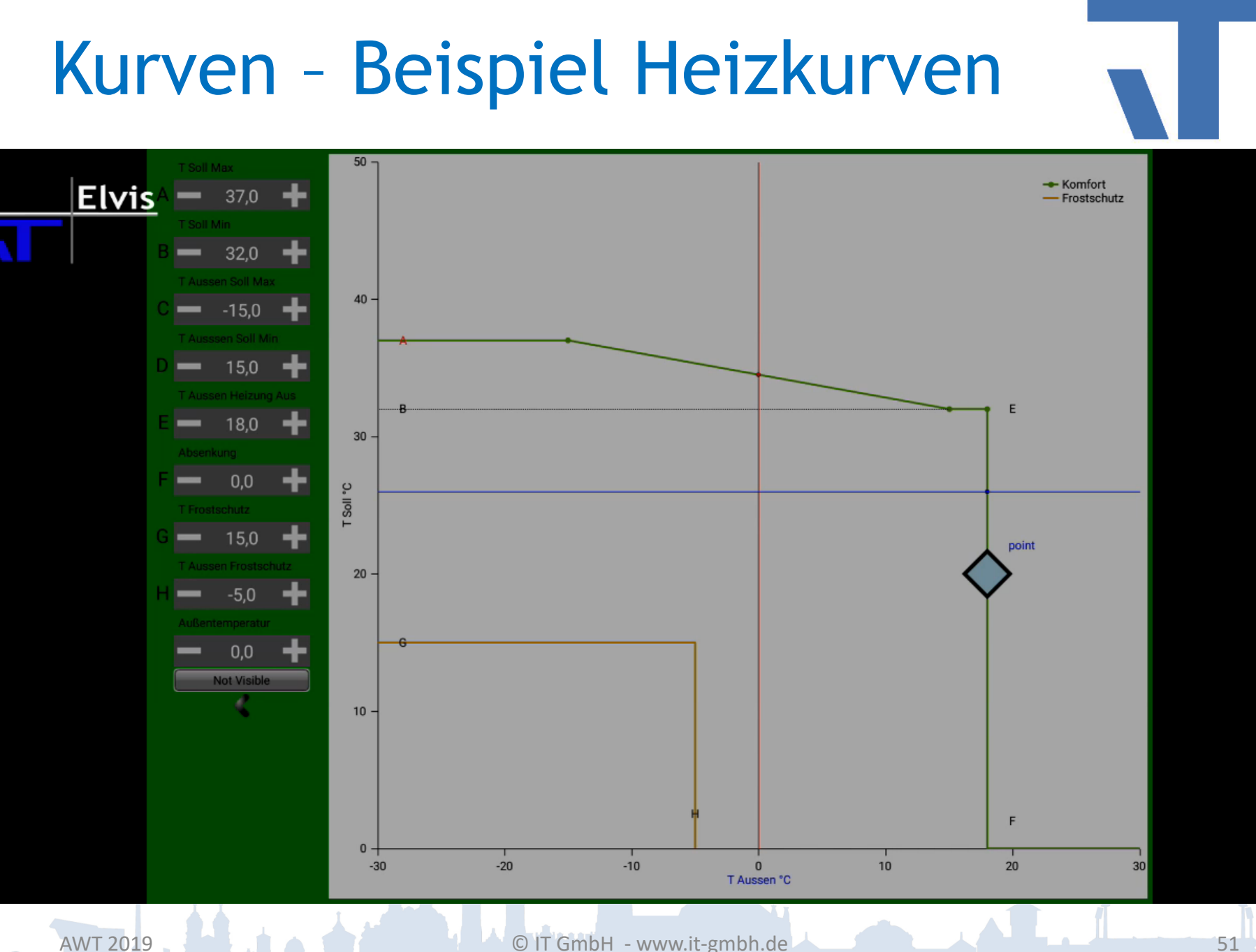

ever-

## Zwei zusätzliche Eigenschaften

- Benutzer-konfigurierbar
- Konfigurations-Version

## Konfigurierbare Elemente

### Anwendbar für

- Zeitprogramme
- Szenen
- Sequenzen
- Kalender

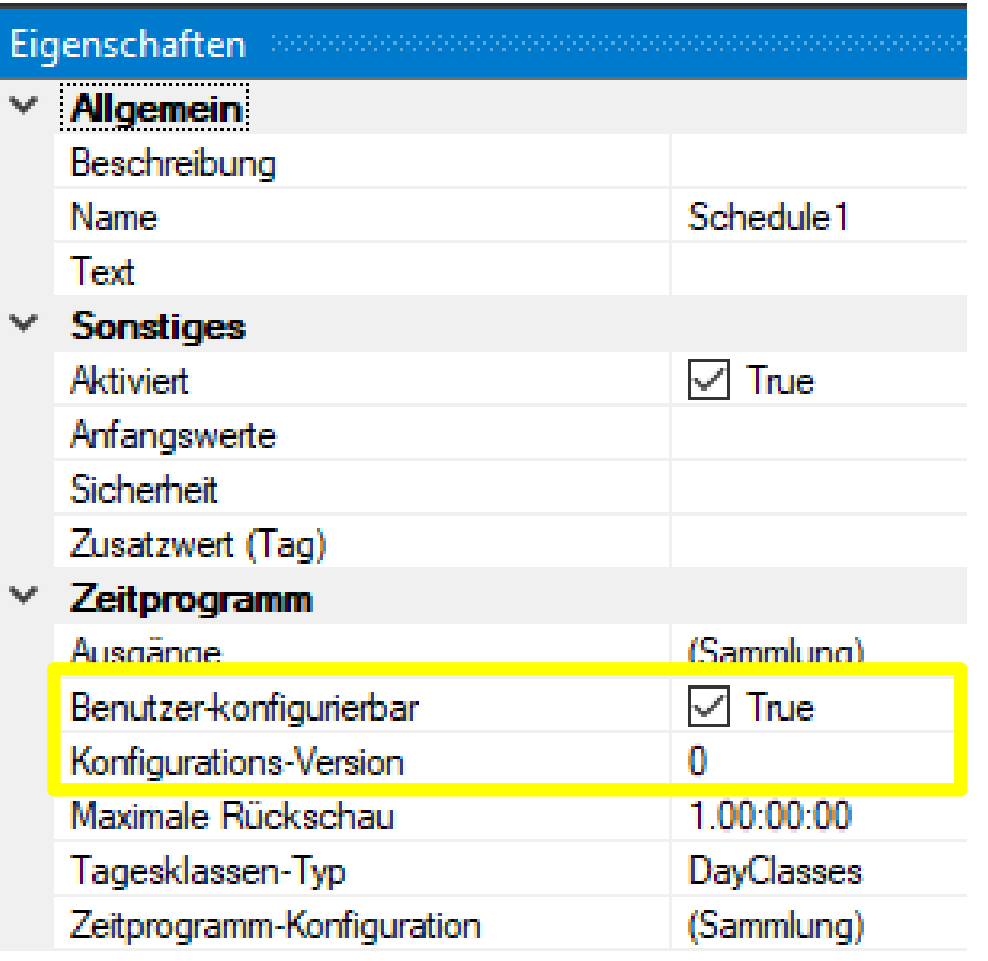

o o Co

### Worum geht es?

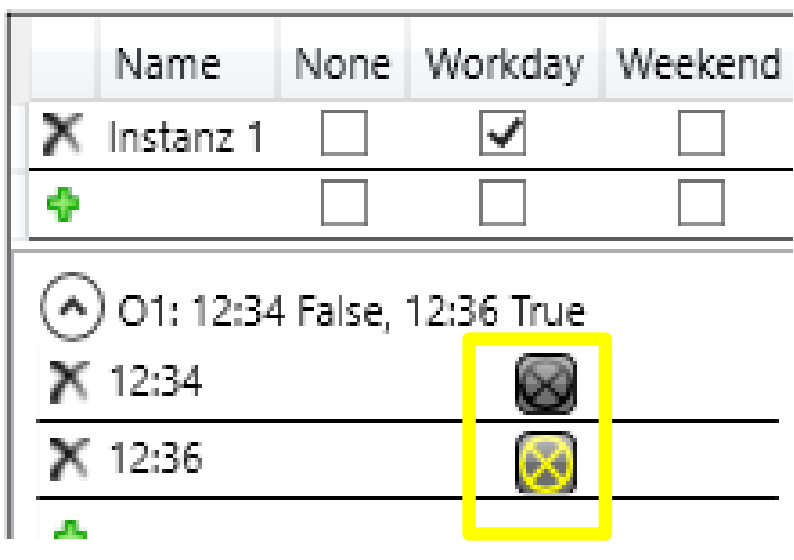

 $\bullet$  . So

Bisher war die manuelle Erstellung eines DataTemplate-Elements und dessen Verknüpfung mit dem Config-Control erforderlich.

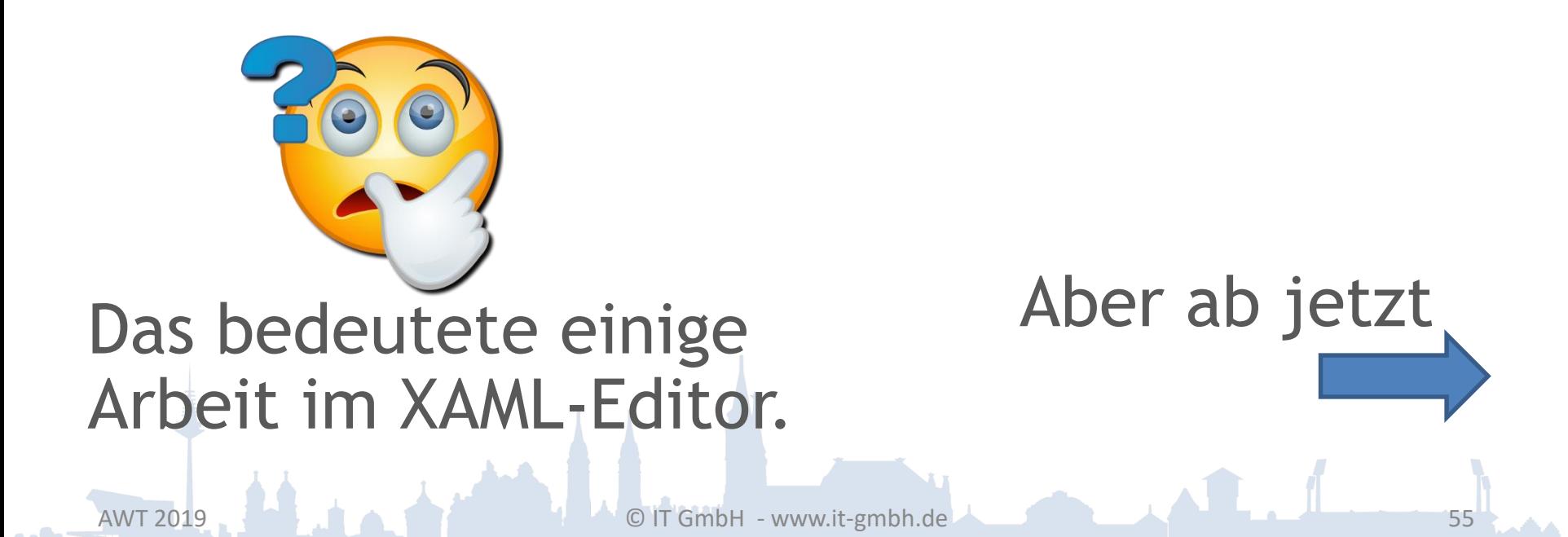

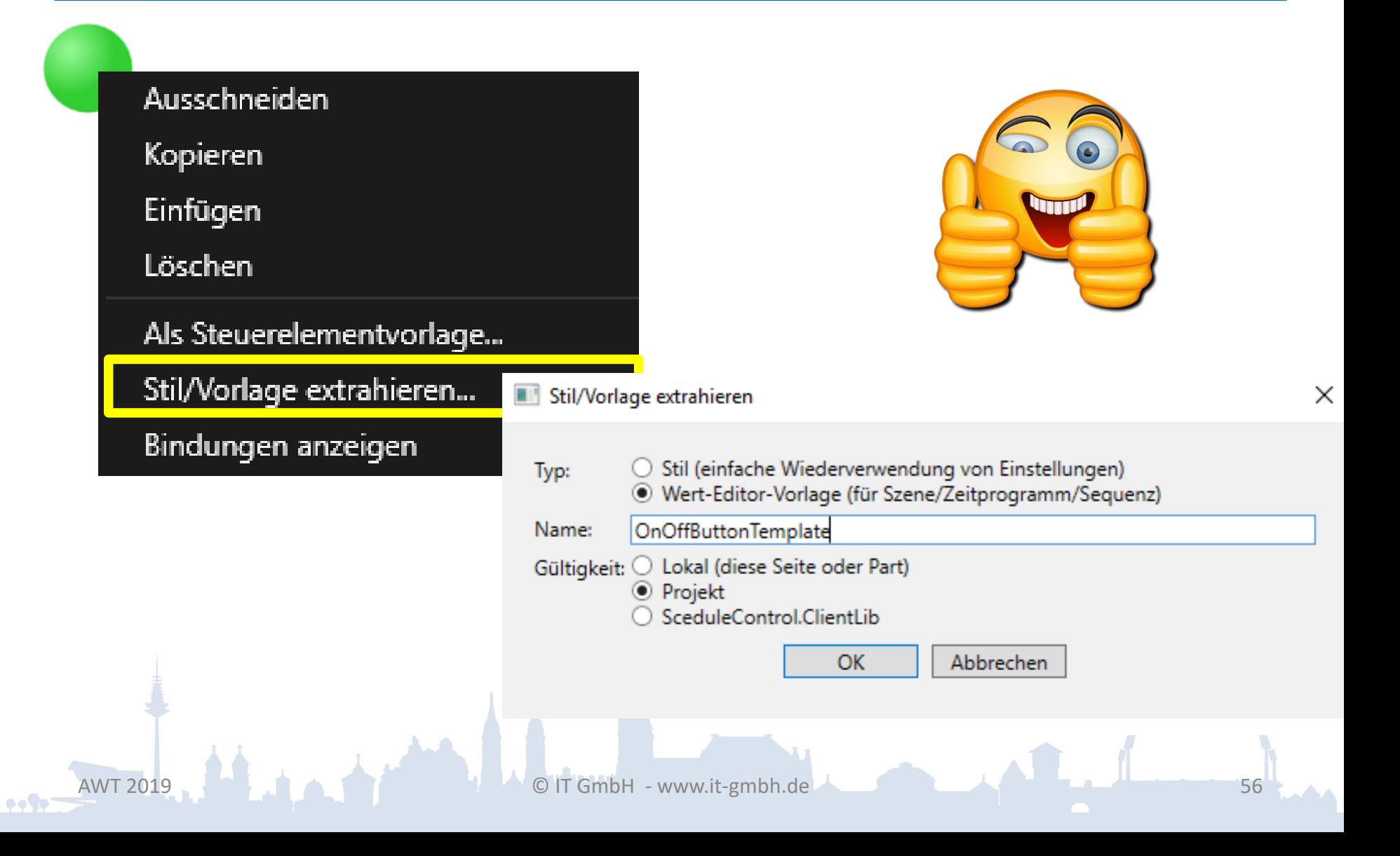

## Der Rest, wie gehabt.

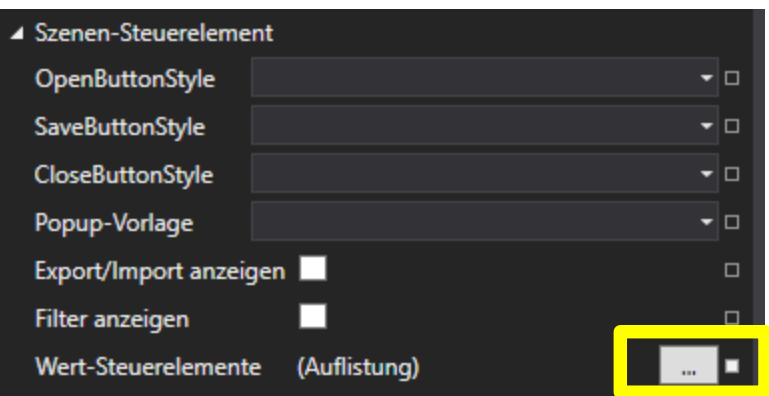

×

DefaultEditingControlTemplate Auflistungs-Editor: ValueEditingControlTemplates

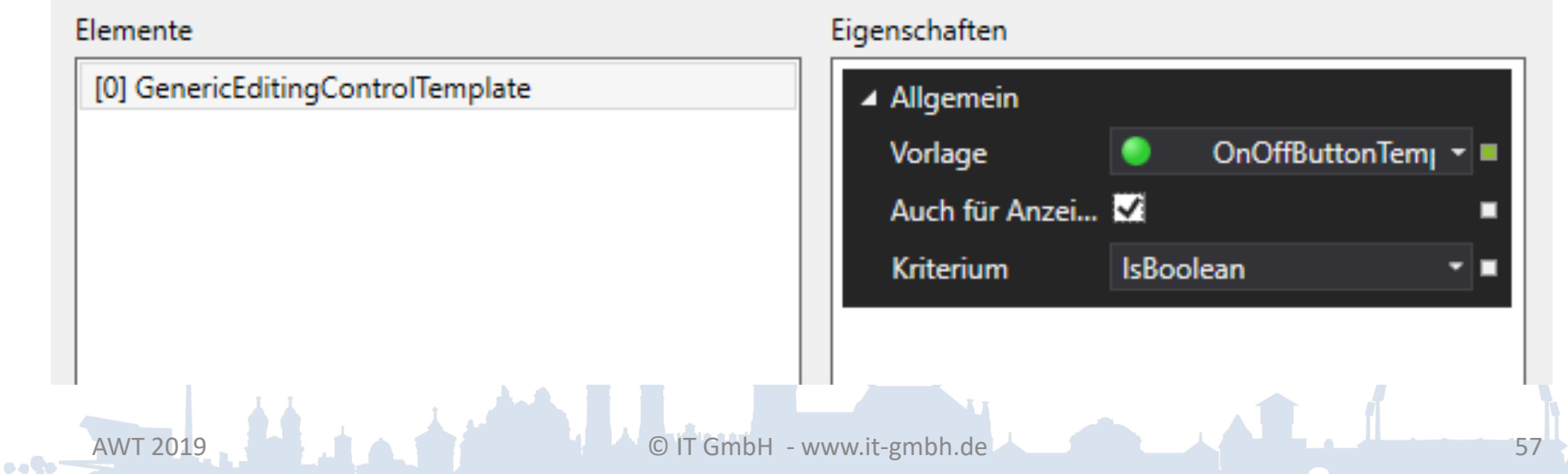

Smart Watches - Betriebssysteme

- 
- WatchOS, Apple, Apple Watch aktuell Marktführer
- WearOS, Google, Aktuell noch überschaubare Geräteauswahl
- Android, Google, zahlreiche Geräte von verschiedenen Herstellern
- Tizen, Hauptsächlich Samsung und Huawei

## Smart Watches – Vergleich der Plattformen

- WatchOS:
	- Nur in Verbindung mit einer Haupt-App, die auf einem iPhone läuft.
	- Push Notifications: Ja (APNs)
	- Starke Abweichung von iOS, vor allem bei der dynamischen Erzeugung von Bedienseiten.

## Smart Watches – Vergleich der Plattformen

- Wear OS
	- Ab Wear OS 2.0 können Apps direkt ohne die Hilfe eines Smart-Phone – auf die Smart Watch geladen werden.
	- Push Notification: Ja, über die Begleit-App des Smart-Phones.
	- Sehr ähnlich zu Android.

## Smart Watches – Vergleich der Plattformen

• Android:

– Der Elvis Viewer ist im Prinzip uneingeschränkt nutzbar.

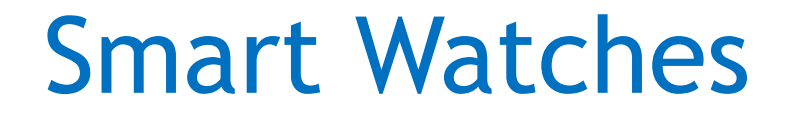

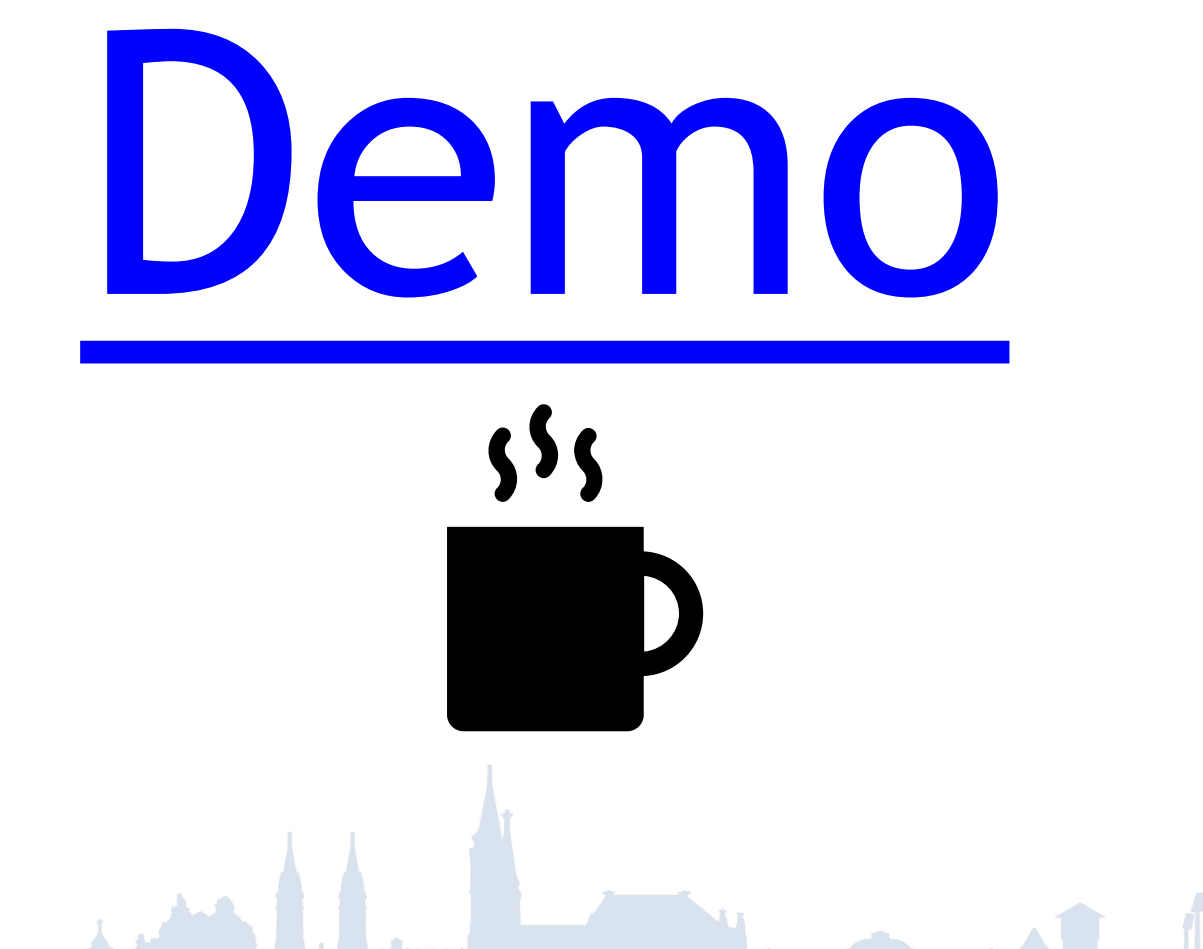

 $\bullet$  . To:

## Smart Watches - Bedienseitenbeispiel

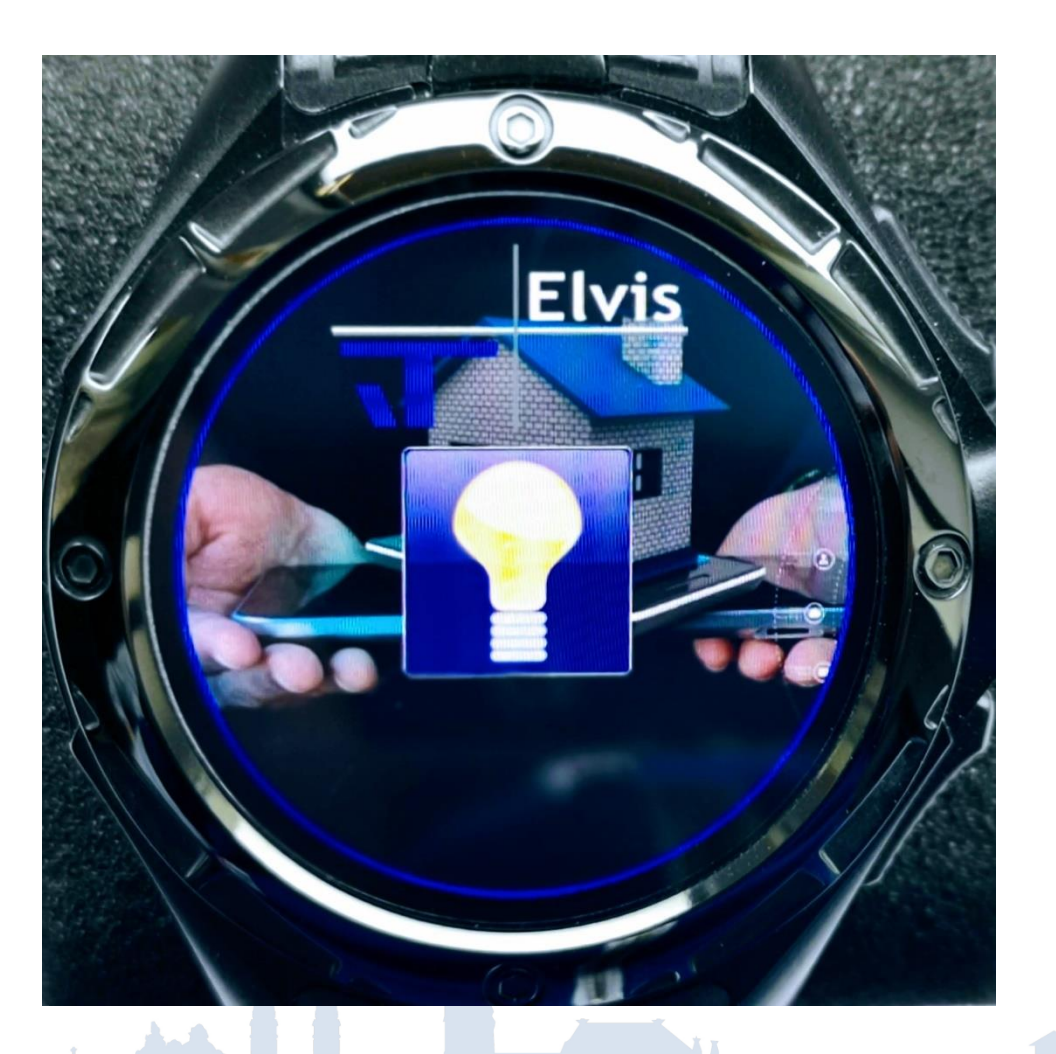

 $\bullet \bullet \bullet \bullet$ 

## Smart Watches - Bedienseitenbeispiel

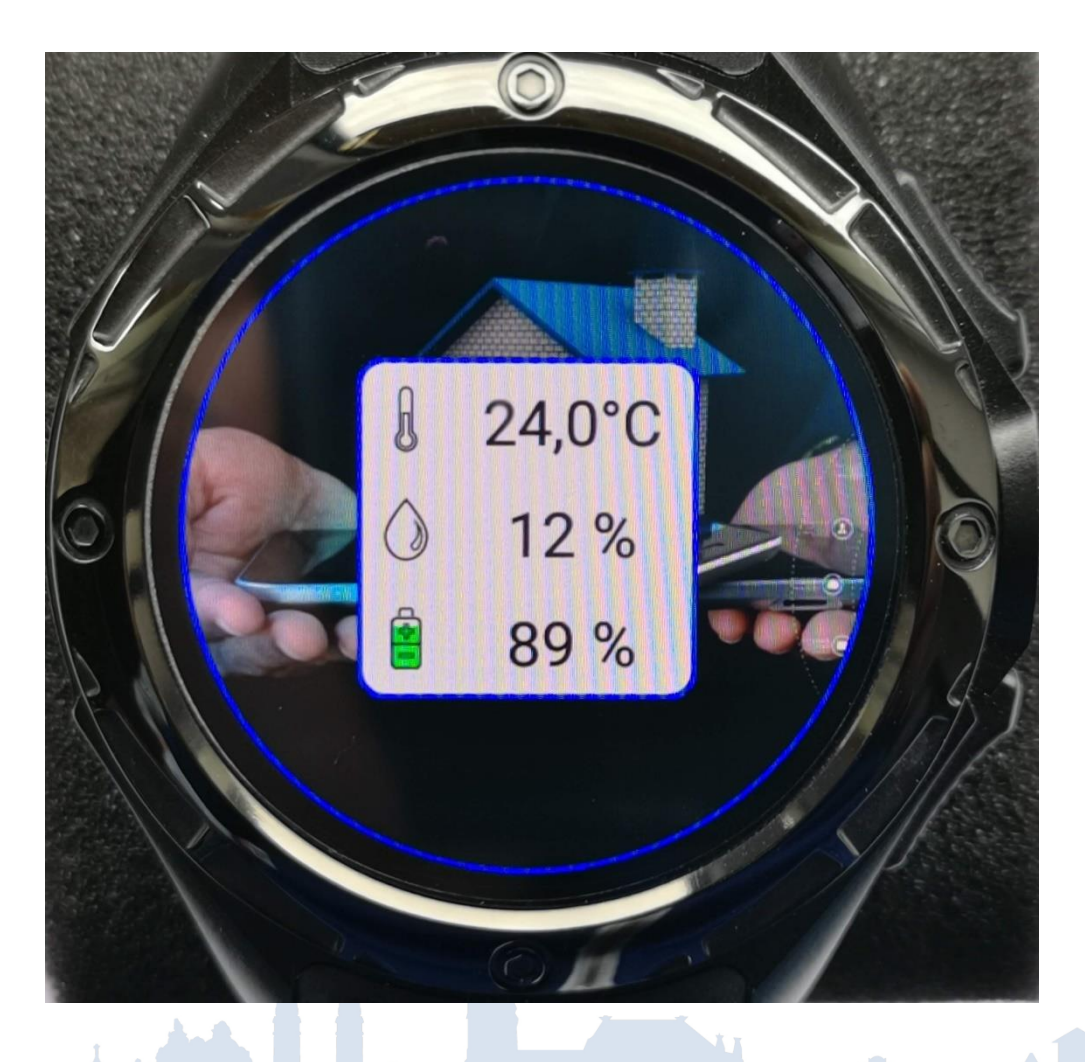

**Polic** 

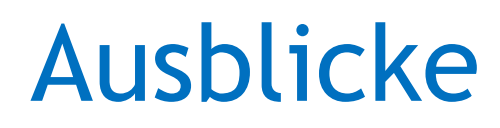

- Elvis Viewer direct
	- Unterstützung von KNX Secure
	- Alarm- und Meldesystem
- Elvis Viewer, Elvis Terminal, Smart Watches